# **CA ARCserve® Backup for Linux**

# Agent for Oracle ユーザ ガイド

r16

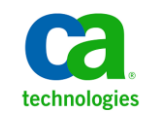

このドキュメント(組み込みヘルプ システムおよび電子的に配布される資料を含む、以下「本ドキュメント」)は、お客様への情報 提供のみを目的としたもので、日本 CA 株式会社(以下「CA」)により随時、変更または撤回されることがあります。

CA の事前の書面による承諾を受けずに本ドキュメントの全部または一部を複写、譲渡、開示、変更、複本することはできません。 本ドキュメントは、CA が知的財産権を有する機密情報です。ユーザは本ドキュメントを開示したり、(i)本ドキュメントが関係する CA ソフトウェアの使用について CA とユーザとの間で別途締結される契約または (ii) CA とユーザとの間で別途締結される機密 保持契約により許可された目的以外に、本ドキュメントを使用することはできません。

上記にかかわらず、本ドキュメントで言及されている CA ソフトウェア製品のライセンスを受けたユーザは、社内でユーザおよび 従業員が使用する場合に限り、当該ソフトウェアに関連する本ドキュメントのコピーを妥当な部数だけ作成できます。ただし CA のすべての著作権表示およびその説明を当該複製に添付することを条件とします。

本ドキュメントを印刷するまたはコピーを作成する上記の権利は、当該ソフトウェアのライセンスが完全に有効となっている期間 内に限定されます。 いかなる理由であれ、上記のライセンスが終了した場合には、お客様は本ドキュメントの全部または一部と、 それらを複製したコピーのすべてを破棄したことを、CA に文書で証明する責任を負います。

準拠法により認められる限り、CA は本ドキュメントを現状有姿のまま提供し、商品性、特定の使用目的に対する適合性、他者の 権利に対して侵害のないことについて、黙示の保証も含めいかなる保証もしません。 また、本ドキュメントの使用に起因して、逸 失利益、投資損失、業務の中断、営業権の喪失、情報の喪失等、いかなる損害(直接損害か間接損害かを問いません)が発 生しても、CA はお客様または第三者に対し責任を負いません。CA がかかる損害の発生の可能性について事前に明示に通告 されていた場合も同様とします。

本ドキュメントで参照されているすべてのソフトウェア製品の使用には、該当するライセンス契約が適用され、当該ライセンス契 約はこの通知の条件によっていかなる変更も行われません。

本ドキュメントの制作者は CA です。

「制限された権利」のもとでの提供:アメリカ合衆国政府が使用、複製、開示する場合は、FAR Sections 12.212、52.227-14 及び 52.227-19(c)(1)及び(2)、ならびに DFARS Section252.227-7014(b)(3) または、これらの後継の条項に規定される該当する制限に 従うものとします。

Copyright © 2011 CA. All rights reserved. 本書に記載された全ての製品名、サービス名、商号およびロゴは各社のそれぞれの 商標またはサービスマークです。

# CA Technologies 製品リファレンス

このマニュアルが参照している CA Technologies の製品は以下のとおりです。

- BrightStor® Enterprise Backup
- **CA Antivirus**
- CA ARCserve® Assured Recovery™
- CA ARCserve® Backup Agent for Advantage™ Ingres®
- CA ARCserve® Backup Agent for Novell Open Enterprise Server for Linux
- CA ARCserve® Backup Agent for Open Files on Windows
- CA ARCserve® Backup Client Agent for FreeBSD
- CA ARCserve® Backup Client Agent for Linux
- CA ARCserve® Backup Client Agent for Mainframe Linux
- CA ARCserve® Backup Client Agent for UNIX
- CA ARCserve® Backup Client Agent for Windows
- CA ARCserve® Backup Enterprise Option for AS/400
- CA ARCserve® Backup Enterprise Option for Open VMS
- CA ARCserve® Backup for Linux Enterprise Option for SAP R/3 for Oracle
- CA ARCserve® Backup for Microsoft Windows Essential Business Server
- CA ARCserve® Backup for UNIX Enterprise Option for SAP R/3 for Oracle
- CA ARCserve<sup>®</sup> Backup for Windows
- CA ARCserve<sup>®</sup> Backup for Windows Agent for IBM Informix
- CA ARCserve® Backup for Windows Agent for Lotus Domino
- CA ARCserve® Backup for Windows Agent for Microsoft Exchange Server
- CA ARCserve® Backup for Windows Agent for Microsoft SharePoint Server
- CA ARCserve® Backup for Windows Agent for Microsoft SQL Server
- CA ARCserve<sup>®</sup> Backup for Windows Agent for Oracle
- CA ARCserve® Backup for Windows Agent for Sybase
- CA ARCserve® Backup for Windows Agent for Virtual Machines
- CA ARCserve® Backup for Windows Disaster Recovery Option
- CA ARCserve® Backup for Windows Enterprise Module
- CA ARCserve® Backup for Windows Enterprise Option for IBM 3494
- CA ARCserve® Backup for Windows Enterprise Option for SAP R/3 for Oracle
- CA ARCserve® Backup for Windows Enterprise Option for StorageTek ACSLS
- CA ARCserve® Backup for Windows Image Option
- CA ARCserve® Backup for Windows Microsoft Volume Shadow Copy Service
- CA ARCserve® Backup for Windows NDMP NAS Option
- CA ARCserve® Backup for Windows Storage Area Network (SAN) Option
- CA ARCserve® Backup for Windows Tape Library Option
- CA ARCserve® Backup Patch Manager
- CA ARCserve® Backup UNIX/Linux Data Mover
- CA ARCserve® Central Host-Based VM Backup
- CA ARCserve® Central Protection Manager
- CA ARCserve® Central Reporting
- CA ARCserve® Central Virtual Standby
- CA ARCserve<sup>®</sup> D2D
- CA ARCserve<sup>®</sup> D2D On Demand
- CA ARCserve<sup>®</sup> High Availability
- CA ARCserve<sup>®</sup> Replication
- CA VM:Tape for z/VM
- CA 1<sup>®</sup> Tape Management
- Common Services™
- eTrust<sup>®</sup> Firewall
- Unicenter<sup>®</sup> Network and Systems Management
- Unicenter<sup>®</sup> Software Delivery
- Unicenter<sup>®</sup> VM:Operator<sup>®</sup>

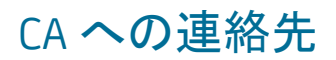

テクニカル サポートの詳細については、弊社テクニカル サポートの Web サイト (<http://www.ca.com/jp/support/>)をご覧ください。

# マニュアルの変更点

本マニュアルでは、前回のリリース以降に、以下の点を更新しています。

- CA Technologies へのブランド変更
- 製品およびドキュメント自体の利便性と理解の向上に役立つことを目的とし て、ユーザのフィードバック、拡張機能、修正、その他小規模な変更を反映 するために更新されました。

# 目次

## 第1章: Agent for Oracle の概要

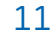

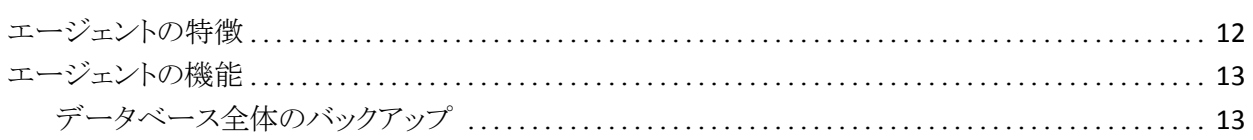

## 第2章: エージェントのインストール

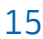

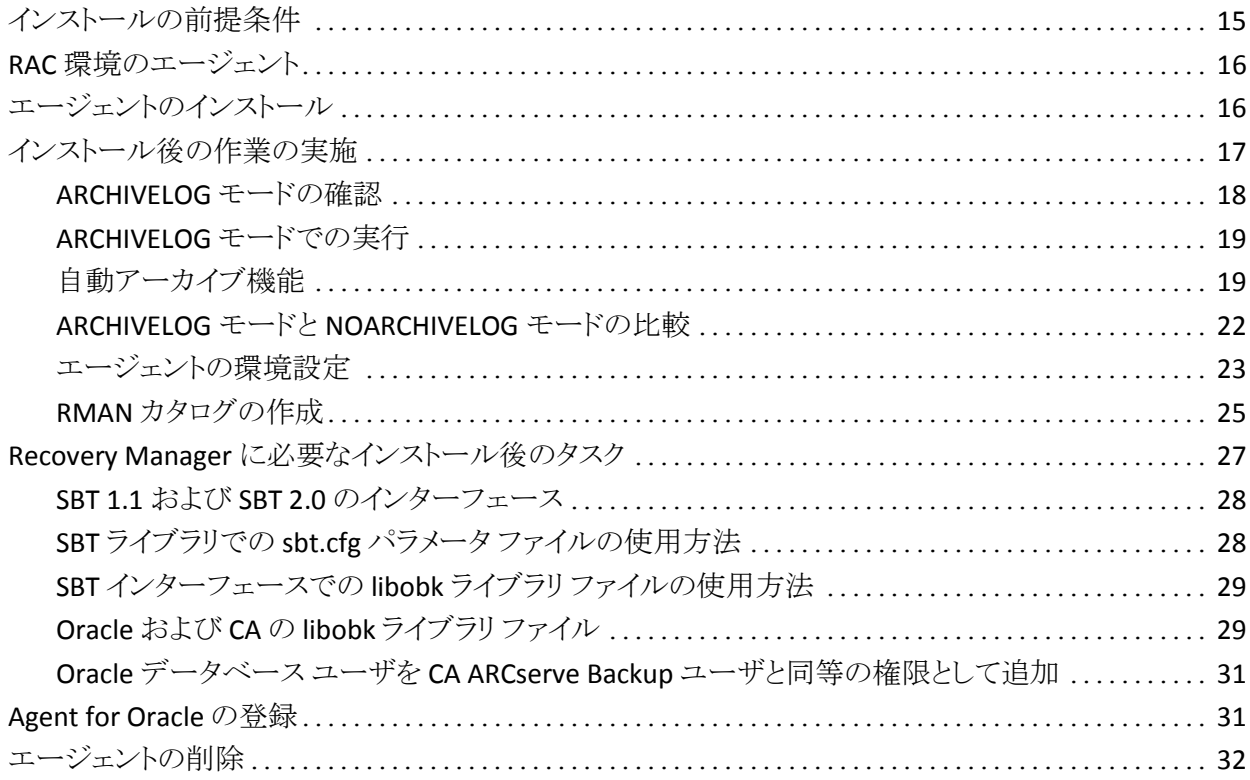

# 第3章: データのバックアップ

33

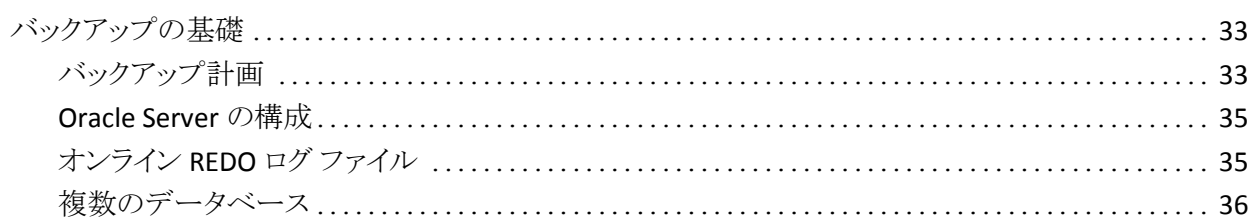

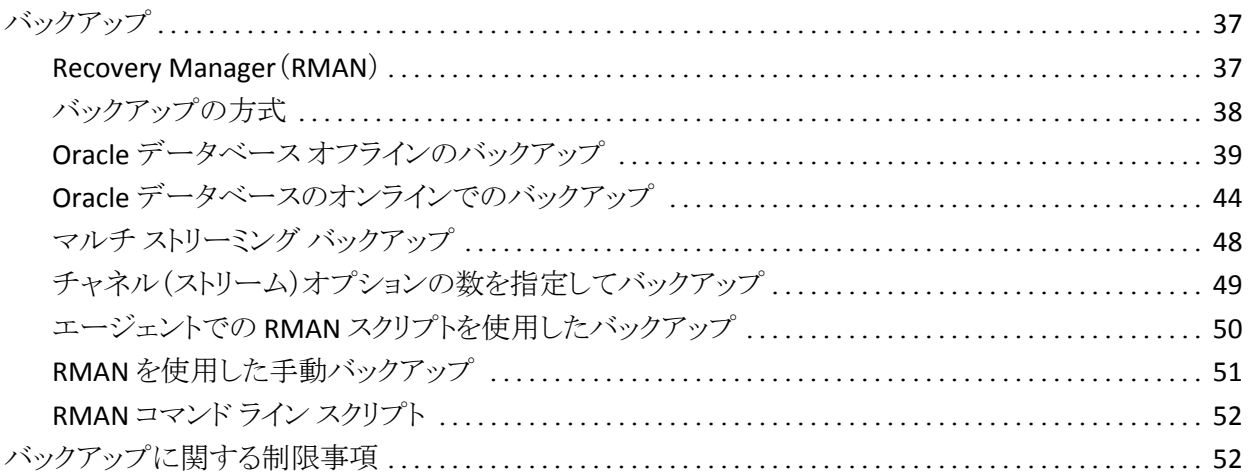

55

75

## 第4章: データのリストアおよびリカバリ

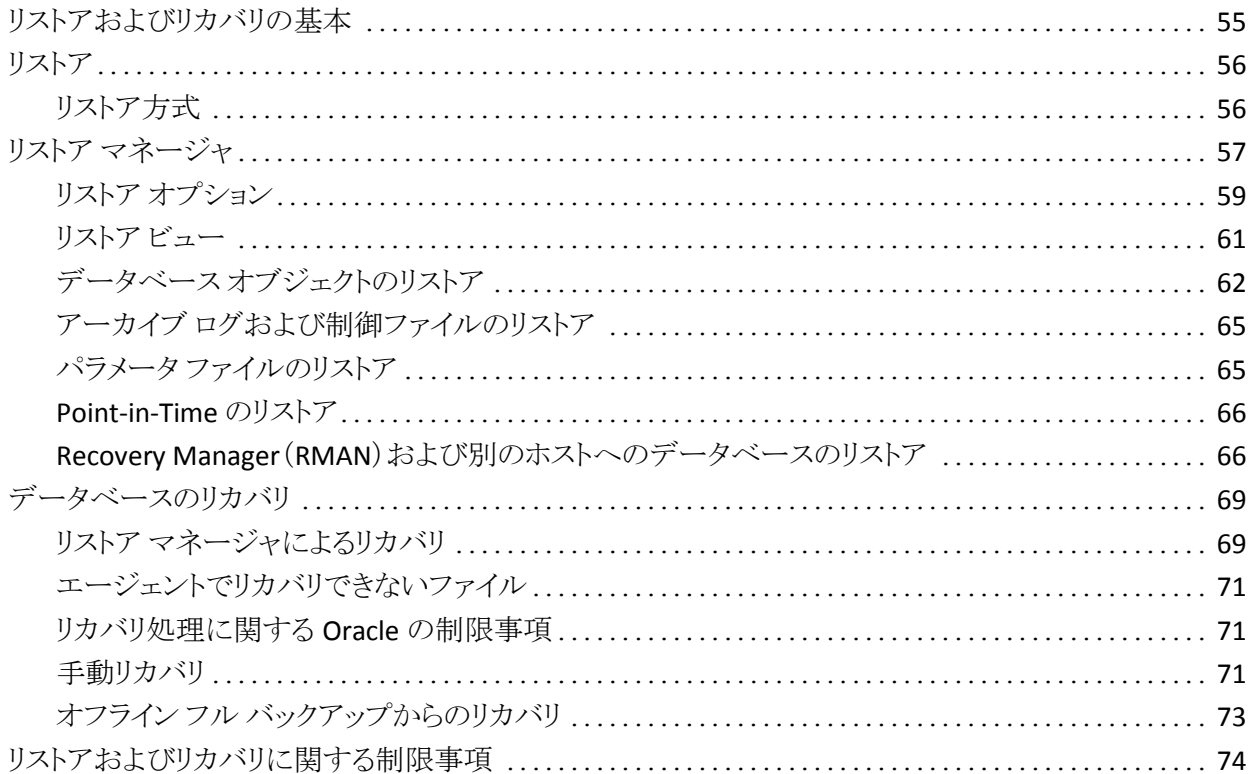

# 付録 A: ディレクトリおよびファイルの検索

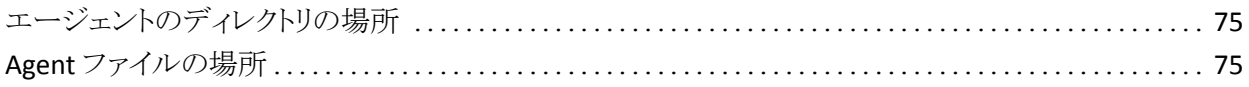

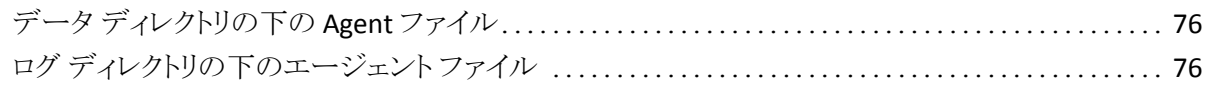

# 付録 B: [トラブルシューティング](#page-76-0) マンファイング マンファイン アクリック

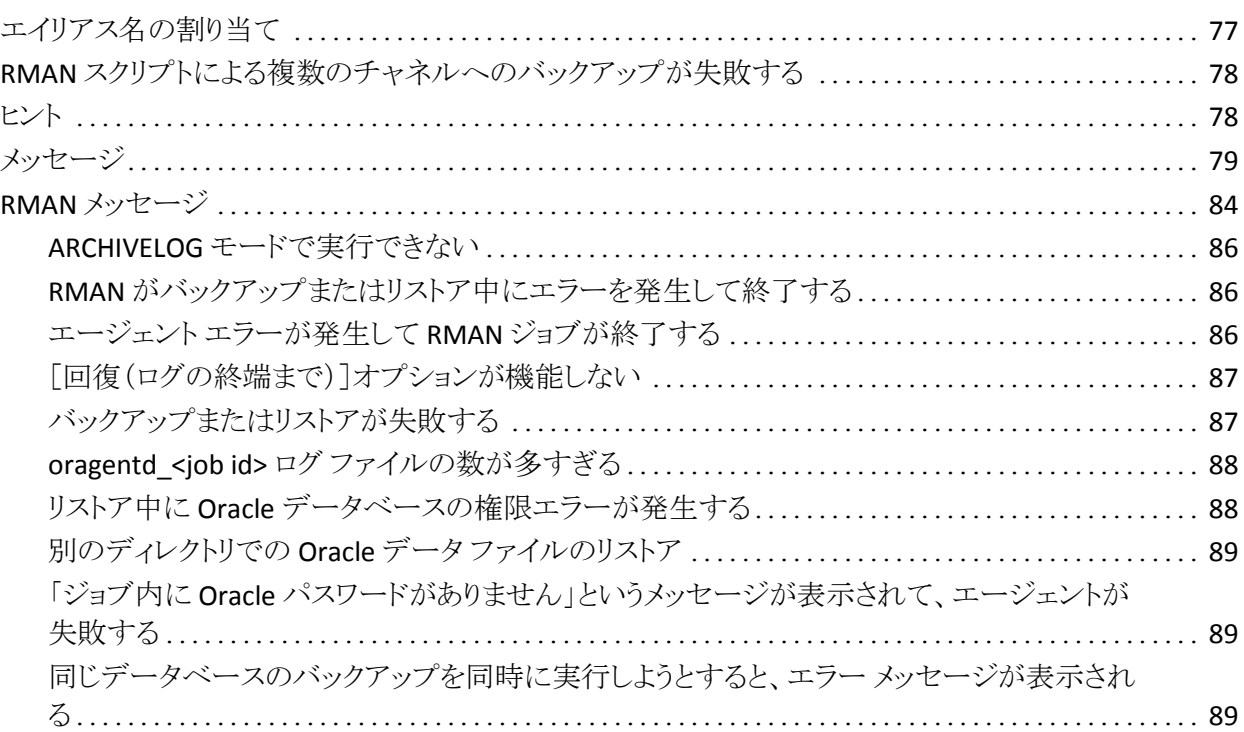

# 付録 C: agent.cfg および sbt.cfg [ファイルの設定](#page-90-0) 91

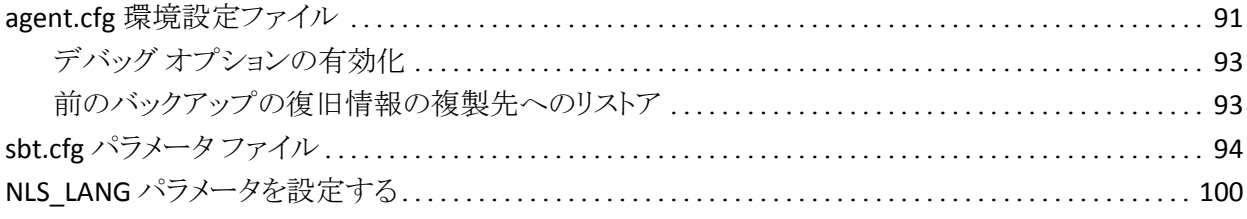

## [用語集](#page-100-0) 101

## **[索引](#page-102-0) 103**

# <span id="page-10-0"></span>第 1 章: Agent for Oracle の概要

このセクションには、以下のトピックが含まれています。

[エージェントの特徴](#page-11-0) (P. 12) **[エージェントの機能](#page-12-0) (P. 13)** 

# <span id="page-11-0"></span>エージェントの特徴

Agent for Oracle は、バックアップおよびリストアのパフォーマンスの向上に役立 つ以下の機能を提供します。

- **RMAN との完全な統合 Agent for Oracle は RMAN (Recovery Manager)と** 完全に統合されています。RMAN は、データベースのバックアップ、リストア、 およびリカバリを行うことができる Oracle のユーティリティです。 Agent for Oracle のユーザ インターフェースを使用することにより、バックアップ、リスト ア、およびリカバリ操作についてのすべての RMAN オプションにアクセスで きます。 Agent for Oracle は RMAN スクリプトを生成して希望の操作を実行 し、生成された RMAN スクリプトは保存および識別することができます。 Recovery Manager の詳細については、Oracle のマニュアルを参照してくだ さい。
- 製品間の相互運用性 Agent for Oracle を使用してバックアップを実行した 場合でも、RMAN を使用してリストアを実行できます。 また、RMAN を使用し てバックアップを実行している場合でも、Agent for Oracle を使ってリストア を実行できます。
- マルチ ストリーミング Agent for Oracle は、RMAN のパラレル入出力機能、 つまり、複数チャネルによるマルチ ストリーミングを使用します。 さらに Agent for Oracle は、複数チャネルおよびノードの類縁性における負荷分散 や RAC 環境でのチャネル フェールオーバ といった、RMAN の他の機能を 利用できます。
- ステージング Agent for Oracle では、複数の Oracle RMAN データベース インスタンスのステージング バックアップ ジョブを 1 つのジョブで実行できま す。
- **Media Maximization**(メディアの有効利用)機能 Agent for Oracle は、 Media Maximization 機能を使用することによって、GFS ローテーション ジョ ブでのテープの使用率を最適化し、テープ容量の無駄を最小限に抑えま す。
- クロス プラットフォームのバックアップ Agent for Oracle では、Linux プラット フォーム上の Oracle データベースを、Windows プラットフォーム上で実行さ れている CA ARCserve Backup サーバにバックアップできます。 これにより、 バックアップを一元化できます。

## <span id="page-12-0"></span>エージェントの機能

Agent for Oracle は、Oracle データベースがインストールされているコンピュータ 上で動作します。 CA ARCserve Backup は、物理データベース構成要素(データ ファイル、アーカイブ ログ、制御ファイルなど)のバックアップを実行する際に、 Agent for Oracle にリクエストを送信します。 エージェントは、Oracle データベー スから指定されたデータベース オブジェクトを取得して CA ARCserve Backup に 送信し、CA ARCserve Backup は、受信したデータベース オブジェクトをメディア にバックアップします。 同様に、メディアから物理データベース構成要素がリスト アされる際も、Agent for Oracle が必要なファイルを転送します。

データベースおよびデータベース オブジェクトのバックアップの詳細について は、「データのバックアップ」の章を参照してください。 Oracle バックアップおよ びリカバリ手順の詳細については、Oracle のマニュアルを参照してください。

注: Real Application Cluster (RAC)環境では、その環境内で 1 つ以上のノード 上に Agent for Oracle のコピーが存在している必要があります。 さらに、この ノードからはすべてのアーカイブ ログへのアクセスできることが必要です。 バッ クアップの動作自体は基本的には同じです。

## <span id="page-12-1"></span>データベース全体のバックアップ

以下の方法によって、オンライン データベース バックアップを実行できます。

- データベースのバックアップを実行するには、Agent for Oracle のユーザイ ンターフェースでオプションを選択し、RMAN スクリプトを生成します。
- エージェントで RMAN が呼び出され、このスクリプトが実行されます。
- RMAN が起動すると、他のエージェント ジョブが生成され、実際のバックアッ プが実行されます。

エージェント ジョブは RMAN からデータ ブロックを受信すると、それを CA ARCserve Backup に送信します。データはそこでメディア ドライブにバック アップされます。

注: Agent for Oracle と CA ARCserve Backup を使用すると、データベース全体を バックアップするのみでなく、データベース オブジェクトを個別にバックアップす ることもできます。

エージェントを使用してオフライン バックアップを実行することも可能です。手順 は以下のとおりです。

- オフライン データベース バックアップを実行すると、バックアップ処理の開 始前にデータベースが休止状態になります。
- 休止状態にすることで、バックアップ処理全体を通して RMAN からデータ ベースに継続的にアクセスできます。ただし、バックアップ中に、他のユー ザがデータベースへのアクセスやトランザクションを行わないようにします。

# <span id="page-14-0"></span>第 2 章: エージェントのインストール

このセクションには、以下のトピックが含まれています。

[インストールの前提条件](#page-14-1) (P. 15) RAC [環境のエージェント](#page-15-0) (P. 16) [エージェントのインストール](#page-15-1) (P. 16) [インストール後の作業の実施](#page-16-0) (P. 17) Recovery Manager [に必要なインストール後のタスク](#page-26-0)(P. 27) [Agent for Oracle](#page-30-1) の登録 (P. 31) [エージェントの削除](#page-31-0) (P. 32)

# <span id="page-14-1"></span>インストールの前提条件

Agent for Oracle をインストールする前に、以下のアプリケーションがインストー ルされていて、正常に動作していることを確認します。

- 本リリースの CA ARCserve Backup ベース製品
- 適切な種類およびバージョンの Linux
- 滴切なバージョンの Oracle Server

注: Linux の適切なバージョン、およびご使用の環境に対応する Oracle Server のバージョンについては、*Readme* ファイルを参照してください。

Agent for Oracle のインストールを開始する前に、Agent をインストールするマシ ン上で、ソフトウェアをインストールするために必要な管理者権限(または管理 者に相当する権限)を取得しておく必要があります。

注: これらの権限がない場合は、CA ARCserve Backup 管理者に問い合わせて、 適切な権限を取得してください。

# <span id="page-15-0"></span>RAC 環境のエージェント

Real Application Cluster(RAC)環境でエージェントを構成するには、 RAC クラス タの一部であり、すべてのアーカイブ ログにアクセス可能な 1 つ以上のノードに、 エージェントをインストールし、構成する必要があります。 エージェントを RAC の 1 つ以上のノードにインストールできますが、各ノードはすべてのアーカイブ ロ グにアクセス可能である必要があります。 エージェントを複数のノードにインス トールする場合、バックアップは、バックアップ マネージャで選択されたノードか ら実行されます。

Agent for Oracle で Oracle と同様の方法で、回復処理のすべてのアーカイブ ロ グにアクセスするには、RAC 環境の構築に関する Oracle の推奨事項に従う必 要があります。 Oracle では、回復時に、RAC 環境で、その発生元に関わらず、 すべての必須アーカイブ ログにアクセス可能である必要があります。 Agent for Oracle ですべてのアーカイブ ログにアクセスするには、以下の手順のいずれか を実行する必要があります。

- すべての必須アーカイブ ログを共有ディスクに格納する
- すべての必須アーカイブ ログを、マウントされている NSF ディスクに格納す る
- アーカイブ ログの複製を使用する

## <span id="page-15-1"></span>エージェントのインストール

Agent for Oracle はクライアント プログラムです。このエージェントは、以下のい ずれかにインストールします。

- Oracle Server が存在するサーバ
- Real Application Cluster (RAC)環境の中で、すべてのアーカイブログにアク セス可能なノード(少なくとも 1 つ)

Agent for Oracle は、CA ARCserve Backup のシステム コンポーネント、エージェ ント、およびオプションの標準的なインストール手順に従ってインストールされま す。CA ARCserve Backup のインストール方法については、「実装ガイド」を参照 してください。

このセクションでは、Agent for Oracle のインストールの前提条件、注意事項のほ か、インストール後のすべての作業の詳細な手順について説明します。

注: CA ARCserve Backup で管理されるすべての Oracle データベース サーバに エージェントをインストールする必要があります。

# <span id="page-16-0"></span>インストール後の作業の実施

Agent for Oracle をインストールした後は、以下のインストール後の作業を実行し ます。

- 1. Oracle Server が ARCHIVELOG モードで稼働しているかどうかを確認します。
- 2. ARCHIVELOG モードで稼動していない場合は、ARCHIVELOG モードで Oracle Server を再起動します。
- 3. Oracle データベースの自動アーカイブ機能を有効にします。

注: Oracle Database 10g および 11g については、ARCHIVELOG モードの開 始後に、Oracle が自動アーカイブを有効にします。 他のすべてのデータ ベースについては、自動アーカイブを有効にするためには、「自動アーカイ ブ機能」のセクションにすべての手順に従ってください。

- 4. orasetup プログラムを実行して、Agent を設定します。
- 5. オプションではありますが、RMAN カタログの作成を強くお勧めします。また、 このカタログは RMAN が管理していないデータベース上に作成されることも お勧めします。

重要: これらのインストール後の作業は、RAC ノードも含めて、エージェントをイ ンストールしたマシンごとに実行する必要があります。

#### 詳細情報:

PFILE を使用して Oracle [インストールで自動アーカイブ機能を有効にする](#page-19-0) (P. 20) [エージェントの環境設定](#page-22-0) (P. 23) RMAN [カタログの作成](#page-24-0) (P. 25)

## <span id="page-17-0"></span>ARCHIVELOG モードの確認

redo ログをアーカイブするには ARCHIVELOG モードを有効にする必要がありま す。ARCHIVELOG モードが有効になっているかを確認するには、以下の手順に 従います。

#### ARCHIVELOG モードが有効かどうかを確認する方法

- 1. SYSDBA の同等の権限を持つ Oracle ユーザとして Oracle サーバにログイン します。
- 2. SQL\*Plus のプロンプトで以下のコマンドを入力します。

## ARCHIVE LOG LIST;

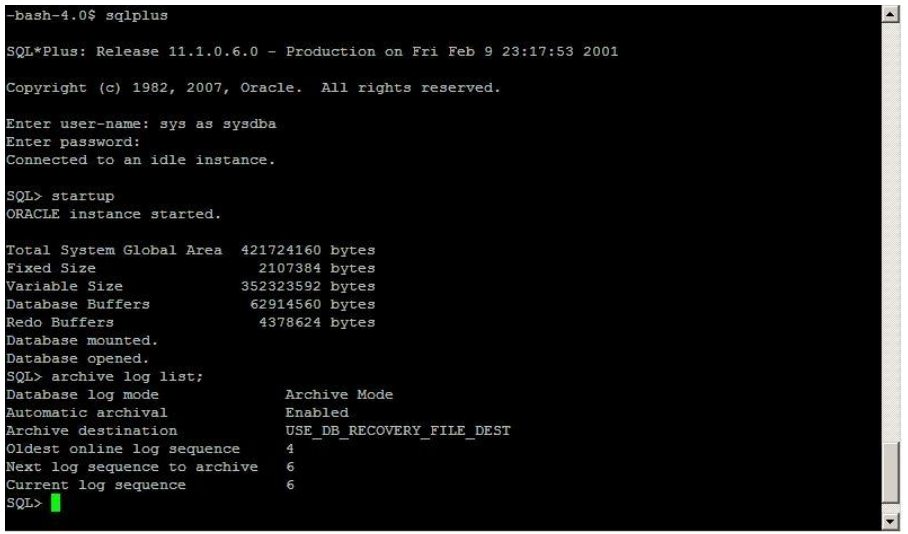

このコマンドは、このインスタンスの Oracle のアーカイブ ログ設定を表示し ます。 エージェントが正常に機能するためには、以下の設定が必要です。

Database log mode: Archive Mode

Automatic archival: Enabled

## <span id="page-18-0"></span>ARCHIVELOG モードでの実行

エージェントをインストールした後にデータベースをバックアップするには、 ARCHIVELOG モードで実行する必要があります。

ARCHIVELOG モードでの実行方法

- 1. Oracle Server が稼働中の場合はシャットダウンします。
- 2. 以下のステートメントを Oracle で実行します。

Oracle の SQL\*Plus のプロンプトでは以下を実行します。

CONNECT SYS/SYS\_PASSWORD AS SYSDBA STARTUP MOUNT EXCLUSIVE ALTER DATABASE ARCHIVELOG; ALTER DATABASE OPEN; ARCHIVE LOG START;

ご使用の Oracle 10g または Oracle 11g サーバで Flash Recovery Area を使用し ていない場合は、PFILE または SPFILE のいずれかに以下のエントリを含める必 要があります。

LOG ARCHIVE DEST\_1="/opt/Oracle/oradata/ORCL/archive" LOG\_ARCHIVE\_FORMAT="ARC%S\_%R.%T"

注: Oracle 10g または Oracle 11g では、LOG\_ARCHIVE\_START および LOG\_ARCHIVE\_DEST エントリはサポート外とみなされるので、PFILE または SPFILE のいずれにも含めないでください。

アーカイブ ログ モードで実行する理由の詳細については、Oracle のマニュアル を参照してください。

### <span id="page-18-1"></span>自動アーカイブ機能

オンラインまたはオフラインのデータベースから表領域をバックアップするには、 対象データベースの自動アーカイブ機能を有効にする必要があります。

注: Oracle 10g および 11g データベースでは、ARCHIVELOG モードを開始した 後に自動アーカイブ機能が有効になります。 その他のデータベースに対しては、 このセクションにある適切な手順に従って自動アーカイブ機能を有効にする必 要があります。

#### 詳細情報:

オフライン [モードでのバックアップの実行](#page-38-1) (P. 39) オンライン [モードでのバックアップの実行](#page-43-1) (P. 44)

### <span id="page-19-0"></span>PFILE を使用して Oracle インストールで自動アーカイブ機能を有効にする

Oracle データベースの設定を初期化パラメータ ファイルで行う場合、自動アー カイブ機能を有効にするには、\$ORACLE\_HOME/dbs ディレクトリの INIT(SID).ORA ファイルに以下のログ パラメータを追加します。

LOG\_ARCHIVE\_START=TRUE LOG ARCHIVE DEST=<archive log directory> LOG\_ARCHIVE\_FORMAT=%t %s.dbf

ログ パラメータの一部を以下に示します。

- LOG\_ARCHIVE\_START 自動アーカイブ機能を有効にします。
- LOG\_ARCHIVE\_DEST アーカイブ REDO ログ ファイルへのパスを指定します。 Agent for Oracle は、Oracle Server に、アーカイブ ログ デスティネーション 用パラメータを LOG\_ARCHIV\_DEST、LOG\_ARCHIVE\_DEST\_1 のように、順に LOG ARCHIVE DEST 10 まで照会します。 エージェントは、最初に見つかっ たローカル デスティネーションのアーカイブ ログをバックアップします。
- LOG ARCHIVE FORMAT アーカイブ ログ REDO ファイルのファイル名の形 式を指定します。%S はログ ファイルのシーケンス番号、%T はスレッド番号 を表します。 たとえば、「ARC%S.%T」のように指定できます。

重要: 数値の間には区切り文字を使います。 例: %S.%T. これらの区切り文 字を使わないと、どの部分が %S でどの部分が %T かを判断する方法がな いため、アーカイブ ログ ファイル名は解析されません。 また、同じ名前の複 数のアーカイブ ログを作ってしまう可能性もあります。

#### SPFILE を使用して Oracle インストールで自動アーカイブ機能を有効にする

SPFILE を使用して Oracle インストールで自動アーカイブ機能を有効にすること ができます。

SPFILE を使用して Oracle インストールで自動アーカイブ機能を有効にする方法

1. SQL\*Plus のプロンプトで以下のコマンドを入力し、パラメータの値を検証し ます。

show parameter log

2. パラメータに正しい値が指定されていない場合は、サーバをシャットダウンし た後に SQL\*Plus のプロンプトで以下のコマンドを入力して、値を変更しま す。

CONNECT SYS/SYS\_PASSWORD AS SYSDBA

STARTUP MOUNT EXCLUSIVE

ALTER SYSTEM SET LOG\_ARCHIVE\_START = TRUE SCOPE = SPFILE; ALTER SYSTEM SET LOG\_ARCHIVE\_DEST="/opt/Oracle/oradata/ORCL/archive" SCOPE = SPFILE; ALTER SYSTEM SET LOG\_ARCHIVE\_FORMAT="ARC%S.%T" SCOPE = SPFILE;

注: LOG\_ARCHIVE\_DEST の値は、実際の環境によって異なります。

3. 加えた変更を有効にするため、Oracle データベースを再起動します。

自動アーカイブの設定の詳細については、Oracle のマニュアルを参照してくだ さい。

## <span id="page-21-0"></span>ARCHIVELOG モードと NOARCHIVELOG モードの比較

以下の表に、ARCHIVELOG モードと NOARCHIVELOG モードの利点および欠点を 示します。

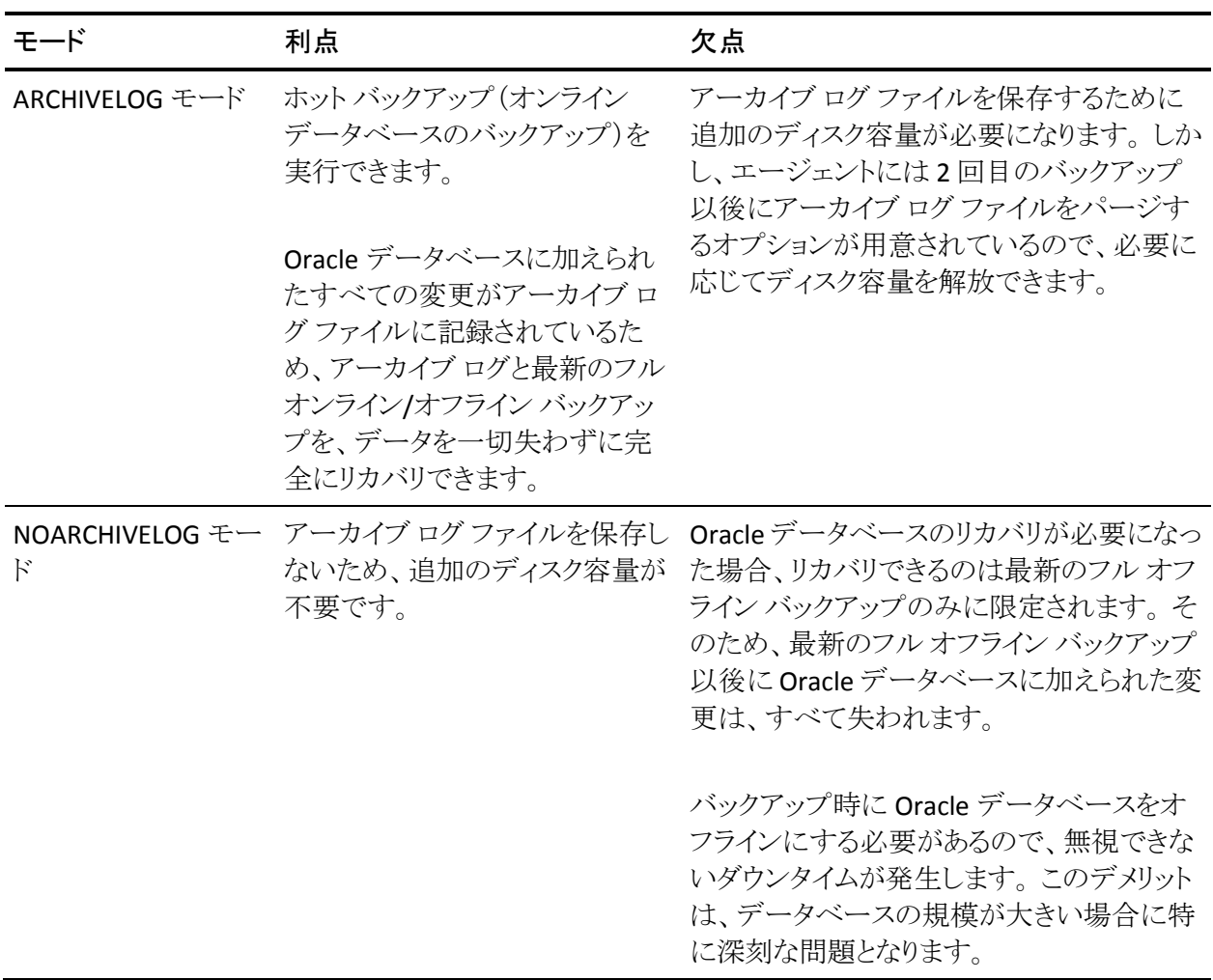

重要: NOARCHIVELOG モードでは Oracle データベースの障害回復が保証され ないため、Agent for Oracle は NOARCHIVELOG モードをサポートしていません。 Oracle Server を NOARCHIVELOG モードで運用する必要がある場合は、障害回 復を確実に行えるように、Oracle データベースをオフラインにしたうえで、エー ジェントを使用せずに CA ARCserve Backup を使用して Oracle データベース ファイルのフル バックアップを実行する必要があります。

RMAN を使用する場合は、データベースが ARCHIVELOG モードで実行されてい ることを確認してください。

### <span id="page-22-0"></span>エージェントの環境設定

エージェントをインストールした後、正しい手順に従って orasetup プログラムを 実行してエージェントを設定する必要があります。

orasetup プログラムの実行方法

- 1. エージェントのホーム ディレクトリに切り替えます。
- 2. 以下のコマンドを入力して、orasetup プログラムを起動します。

./orasetup

- 3. エージェントのホーム ディレクトリを入力するように要求されます。 デフォル トでは現在のディレクトリに設定されています。
	- デフォルトを選択する場合は、Enter キーを押します。
	- エージェントのホーム ディレクトリが現在のディレクトリと異なる場合は、 ホーム ディレクトリのパス名を入力して Enter キーを押します。
- 4. orasetup プログラムは、ユーザがローカル Data Mover の上のデータのバッ クアップを予定しているかどうか尋ねます。
	- Data Mover がローカルにインストールされており、ローカル Data Mover の上のデータをバックアップする予定である場合は、「y」を入力し、 Enter を押します。
	- Data Mover がローカルにインストールされていないか、ローカル Data Mover の上のデータをバックアップする予定でない場合は、「n」を入力 し、Enter を押します。
- 5. このマシンに Oracle データベースがインストールされているかどうかを確認 するメッセージが表示されます。 「Y」を入力して Enter キーを押します。
- 6. データベース バックアップに Recovery Manager カタログを使用するかどう かを確認するメッセージが表示されます。 使用する場合は、 「Y」を入力して Enter キーを押します。

注: バックアップ時には RMAN カタログの使用をお勧めします。RMAN は、 カタログにあるバックアップ関連のすべての情報を保存するため、最適な データ保護が可能だからです。

7. 新しい環境設定を行っている場合は、CA ARCserve Backup で使用するすべ ての Oracle システム ID(SID)を登録するよう求めるメッセージが表示されま す。 新規のインストールではない場合は、既存の環境設定ファイルを再作 成するかどうかを確認するメッセージが表示されます。 既存の instance.cfg ファイルおよび sbt.cfg ファイルを保持する場合は、「*N*」を入力します。

注: 次の 2 つの環境設定ファイルが作成されます。instance.cfg および sbt.cfg です。

- orasetup の実行時、すでにこれらのファイルが存在し、それを上書きし たくない場合は、「n」を入力します。 instance.cfg ファイルおよび sbt.cfg ファイルは変更されず、sbt.cfg.tmpl というテンプレート ファイルが作成 されます。 その後、このテンプレート ファイルを使用して、sbt.cfg ファイ ルを手動で調整できます。
- これらの環境設定ファイルの上書きを選択した場合は、instance.cfg ファ イルおよび sbt.cfg ファイルが新規に作成され、既存の instance.cfg ファ イルおよび sbt.cfg ファイルは上書きされます。
- エージェントは instance.cfg ファイルを使用して、新しい Oracle データ ベースの登録および変更を行います。 instance.cfg ファイルはいつでも 設定できます。
- 8. oratab ファイルの内容の印刷を確認するメッセージが表示されます。 設定 したいものを選択します。
- 9. エージェントで使用される Oracle データベースID(Database1、Database2な ど)を指定するように要求されます。 入力したら、Enter キーを押します。
- 10. 前の手順で指定した Oracle データベースの ORACLE\_HOME 環境変数を入 力します。 入力したら、Enter キーを押します。
- 11. データベースのバックアップに RMAN カタログを使用するかどうかという質 問に対して「Y(はい)」と答えた場合は、RMAN カタログを含むデータベース にアクセスする Oracle Net サービスの名前を入力します。
- 12. Oracle Agent ログ ファイルが保存されてから自動的に削除されるまでの日 数を入力するように要求されます。 デフォルト値は 30 日です。 以下のいず れかの操作を行います。
	- デフォルトを使用する場合は、Enter キーを押します。
	- 30日以外の日数を設定する場合は、その日数を入力して Enter キーを 押します。
	- ログ ファイルが自動的に削除されないようにする場合は、「0」と入力しま す。
- 13. RMAN スクリプトが生成されてから自動的に削除されるまでの日数を入力す るように要求されます。 デフォルト値は 30 日です。 以下のいずれかの操作 を行います。
	- デフォルトを使用する場合は、Enter キーを押します。
	- 30日以外の日数を設定する場合は、日数を入力して Enter キーを押し ます。
	- RMAN スクリプトが自動的に削除されないようにする場合は、「0」と入力 します。
- 14. このホストに接続することができるユーザ名を入力するように要求されます。
- 15. ユーザのパスワードを入力するよう要求されます。

### <span id="page-24-0"></span>RMAN カタログの作成

Oracle データベースのユーティリティである RMAN(Recovery Manager)は、 Oracle データベースのバックアップ、リストア、およびリカバリに使用します。 RMAN を使用すると、管理者が行うバックアップ/リカバリの処理を大幅に簡略化 できます。

RMAN および CA ARCserve Backup を使用して、独自の RMAN スクリプトを指定 してバックアップを実行します。 コマンド ラインでリカバリ カタログを指定してもし なくても RMAN に直接接続することで、RMAN を直接使用して、オンライン デー タベース オブジェクトをバックアップできます。

注: バックアップにエージェントまたは RMAN を使用する場合、別のデータベー スにリカバリ カタログを作成することをお勧めします。 RMAN で Oracle データ ベースをバックアップすると、エージェントと RMAN のどちらを使用してもデータ ベースをリストアできます。 同様に、Agent for Oracle を使用して Oracle データ ベースをバックアップすると、RMAN とエージェントのどちらを使用してもデータ ベースをリストアできます。

Recovery Manager の詳細については、Oracle のマニュアルを参照してくださ い。

RMAN カタログはバックアップを実行する際に使用できます。RMAN はこのカタ ログにすべての関連バックアップ情報を格納します。 このカタログがないと、 RMAN ではバックアップを管理するために制御ファイルのみに依存するようにな ります。 これはとてもリスクの高い状態です。すべての制御ファイルが失われた 場合、RMAN ではデータベースをリストアできなくなります。 さらに、制御ファイ ルもリストアできなくなるため、データベースは失われます。

注: RMAN カタログを使用したバックアップ ジョブやリストア ジョブの実行時には、 必ずカタログ データベースが使用可能な状態にあることを確認してください。

#### RMAN カタログを作成する方法

注: リストア時に RMAN はカタログに大きく依存するため、カタログを別のデータ ベース(つまり、バックアップ対象データベース以外のデータベース)で作成す る必要があります。

1. 以下の SQL\*Plus コマンドを使用して、新しい表領域を作成します。

\* create tablespace <RMAN カタログ表領域> datafile <データ ファイル名> size <データ ファ イル サイズ> m;

2. 以下のコマンドを入力して、RMAN カタログの所有者になるユーザを作成し ます。

\* create user <RMAN カタログの所有者> identified by <パスワード> default tablespace <RMAN カタログ表領域> quota unlimited on <RMAN カタログ表領域>;

3. 以下のコマンドを使用して、このユーザに正しい権限を割り当てます。

\* grant recovery\_catalog\_owner to <RMAN カタログの所有者>;

4. 新しいコマンド プロンプトを開き、以下のコマンドを実行して RMAN のカタロ グ データベースに接続します。

rman catalog <RMAN カタログの所有者>/<RMAN カタログのパスワード>@rmandb

ここで、rmandb は RMAN カタログ データベースの TNS 名です。

5. このコマンドを使用して、カタログを作成します。

create catalog;

6. RMAN のカタログ データベースとターゲット データベースに接続します。

\*rman target <sysdba 権限を持つユーザ(sys)>/< ユーザ(sys)のパスワード>@targetdb catalog <RMAN カタログの所有者>/<RMAN カタログのパスワード>@rmandb

rmandb は、RMAN カタログ データベースの TNS 名、targetdb はターゲット データベースの TNS 名です。

7. 以下のコマンドを実行します。

register database;

Recovery Manager の使用法の詳細については、Oracle のマニュアルを参照し てください。

重要: RMAN カタログを使用しない場合、フォールト トレランスのためにファイル システム バックアップを使用したり、制御ファイルをミラーリングしたりして、ユー ザ自身が制御ファイルを管理する必要があります。

## <span id="page-26-0"></span>Recovery Manager に必要なインストール後のタスク

Oracle Recovery Manager (RMAN)を使用するには、以下のインストール後のタ スクを実行します。

- 以下の**いずれか**の操作を実行することで、ライブラリ ファイルを使用できま す。
	- Oracle のリンクを再設定し、CA Technologies® libobk ライブラリ ファイル を使用できるようにします。
	- CA Technologies libobk ライブラリをポイントする \$ORACLE\_HOME/lib/libobk.s\* シンボリック リンクを作成します。
	- RMAN スクリプトで SBT\_LIBRARY パラメータを使います。
- CA ARCserve Backup データベースにクライアントホスト定義をまだ追加して いない場合は、追加します。
- Oracle データベースファイルを所有する Oracle ユーザを CA ARCserve Backup ユーザと同等の権限で追加します。
- RMAN 環境変数を設定します。

## <span id="page-27-0"></span>SBT 1.1 および SBT 2.0 のインターフェース

SBT(Systems Backup to Tape)1.1 および SBT 2.0 のインターフェースは、Oracle データベースの API(Application Programming Interface)です。これらのイン ターフェースを使用すると、CA ARCserve Backup が RMAN にバックアップ機能 およびリストア機能を提供できるようになります。 これらのインターフェースは、 sbt.cfg パラメータ ファイルと CA ARCserve Backup の ca\_backup コマンドおよび ca\_restore コマンドを使用して、RMAN からバックアップ処理やリストア処理を開 始します。

## <span id="page-27-1"></span>SBT ライブラリでの sbt.cfg パラメータ ファイルの使用方法

SBT ライブラリは、sbt.cfg パラメータ ファイルを使用して、エージェントと通信しま す。 このファイルに含まれている各種のユーザ定義パラメータは、ca\_backup コ マンドおよび ca\_restore コマンドを使用してバックアップ ジョブおよびリストア ジョブをサブミットしたときに CA ARCserve Backup に渡されます。 初期 sbt.cfg 環 境設定ファイルは、エージェントのセットアップ時に orasetup プログラムによって 作成されます。

orasetup では、パスワードが自動的に暗号化されて sbt.cfg ファイルに配置され ます(SBT\_PASSWORD)。 パスワードを変更する場合は、まず cas\_encr <password> を実行して、暗号化された ASCII 値を取得する必要があります。 cas\_encr の実行結果の サンプル は、以下のようになります。

# cas encr password CAcrypt:HGJD92748HNNCJSFDHD764

この値の取得後、CAcrypt 文字列を含む値全体を SBT\_PASSWORD 変数の値と して、 sbt.cfg ファイルにコピーする必要があります。

重要: cas\_encr を使用する前に、共通エージェント ディレクトリが含まれるように、 ライブラリ パスを変更する必要があります。 例:

#LD\_LIBRARY\_PATH=\$LD\_LIBRARY\_PATH:/opt/CA/ABcmagt

Linux オペレーティング システムのライブラリ パスを設定するには、以下のガイド ラインに従います。

LD\_LIBRARY\_PATH=opt/CA/ABcmagt:\$LD\_LIBRARY\_PATH

注: RMAN ディレクトリの使用を選択した場合、sbt.cfg ファイルによりデフォルト 値が提供されます。

## <span id="page-28-0"></span>SBT インターフェースでの libobk ライブラリ ファイルの使用方法

SBT インターフェースは、libobk ライブラリ ファイルによって実装されます。 Oracle Server には、デフォルトの libobk.\* ライブラリ ファイルが用意されていま す。 ただし、RMAN を使用したバックアップ ジョブやリストア ジョブが正常に行わ れるために、RMAN では、デフォルトの Oracle バージョンではなく、以下に挙げ るいずれかの CA Technologies バージョンの libobk.\* を使用する必要がありま す。

- libobk.\*.1.32(SBT 1.1 インターフェースの 32 ビット実装)
- libobk.\*.2.32(SBT 2.0 インターフェースの 32 ビット実装)
- libobk.\*.1.64(SBT 1.1 インターフェースの 64 ビット実装)
- libobk.\*.2.64(SBT 2.0 インターフェースの 64 ビット実装)

その他の考慮事項を以下に挙げます。

- Oracle 8.0 では、SBT 1.1 のみがサポートされ、SBT 2.0 はサポートされない
- Oracle 8i、9i、および 10g では、SBT 1.1 と SBT 2.0 が共にサポートされますが、 SBT 2.0 を使用することをお勧めします。
- エージェントがインストールされている場合は、エージェントのホーム ディレ クトリに libobk32.\* および libobk64.\* シンボリック リンクが作成されます。 こ れらのシンボリック リンクは、エージェントによって生成される RMAN スクリプ トで、SBT\_LIBRARY の値 として使用されます。 自分でスクリプトを作成した場 合も、これらのリンクを使用できます。

## <span id="page-28-1"></span>Oracle および CA の libobk ライブラリ ファイル

RMAN で CA Technologies バージョンの libobk のいずれかを使用する場合は、 Oracle リンクを再設定する必要があります。

以下のセクションでは、Oracle リンクの再設定の手順について説明します。 Oracle データベースのリンクを再設定するには、ご使用のオペレーティング シ ステムのセクションを参照し、Linux オペレーティング システムおよび Oracle Server のバージョンに対応した手順を実行します。

重要: デフォルトで、既存の Oracle データベース ライブラリをポイントするシン ボリック リンク \$ORACLE\_HOME/lib/libobk.s\* が存在します。 リンクを再設定する 前に、このリンクを \$CAORA\_HOME/libobk.s\* にリダイレクトする必要があります。 ご使用の環境に適したリンクのリダイレクト方法については、Oracle データベー スのマニュアルを参照してください。

#### Linux でのリンクの再設定

Linux 上で動作する Oracle データベースのリンクを再設定するには、以下の手 順に従います。

- 1. Oracle Database ソフトウェアを所有するユーザ アカウントに切り替えます。
- 2. 以下のいずれかの操作を実行します。
	- Oracle 9i または 10g を使用している場合、\$ORACLE\_HOME/lib ディレク トリに切り替え、以下のコマンドを入力します。

ln -s /opt/CA/ABoraagt/libobk32.so \$ORACLE\_HOME/lib/libobk.so

■ Oracle 8.0.6 または 8i を使用している場合、\$ORACLE\_HOME/rdbms/lib ディレクトリに切り替え、以下のコマンドを入力します。

make -f ins rdbms.mk ioracle LLIBOBK=\$CAORA HOME/libobk.so

#### 考慮事項

- Oracle データベースの実行可能ファイルと CA Technologies が提供して いるライブラリが適切にリンクしているかどうかを確認するには、 \$ORACLE\_HOME/bin ディレクトリに切り替え、ldd -r コマンドを入力して、 実行可能ファイルにリンクされているライブラリを一覧表示してください。
- 手順2のすべてのアクションで、libobk ライブラリは、以下のライブラリの 完全修飾パスになります。
	- libobk.so.1.32(32 ビット x86 SBT 1 バージョン)
	- libobk.so.2.32(32 ビット x86 SBT 2 バージョン)
	- libobk.so.2.64\_IA64 (64 ビット Itanium SBT 2 バージョン。SBT 1 な し)
	- libobk.so.2.64\_AMD64 (64 ビット AMD64 SBT 2 バージョン。SBT 1 な し)
	- デフォルトの格納場所は、エージェントのホーム ディレクトリです。

## <span id="page-30-0"></span>Oracle データベース ユーザを CA ARCserve Backup ユーザと同等の権限として追 加

RMAN インターフェースを使用してバックアップするには、Oracle データベース ファイルを所有する Oracle データベースのユーザを、CA ARCserve Backup ユー ザと同等の権限として追加する必要があります。

ユーザを追加するには、以下の手順に従います。

- 1. CA ARCserve Backup がロードされ、実行されていることを確認します。
- 2. CA ARCserve Backup のホーム フォルダに移動して、以下のコマンドを入力 します。

ca\_auth [-cahost CAAB\_hostname] -equiv add <Oracle ユーザ名> <Linux ホスト名> CAAB\_username [CAAB\_username] [CAAB\_userpassword]

CAAB\_username は CA ARCserve Backup 管理者である必要があります。

注: Real Application Cluster (RAC)環境にエージェントをインストールしている場 合、Oracle データベース ファイルを所有する Oracle データベース ユーザを、 CA ARCserve Backup ユーザと同等の権限として、RAC クラスタを構成する各ノー ドに追加する必要があります。

## <span id="page-30-1"></span>Agent for Oracle の登録

Agent for Oracle が CA ARCserve Backup 内でインストールされたマシンを登録 する時に、マシンの実際のホスト名だけを入力します。 ホスト名は、Agent for Oracle がインストールされるマシン上のコマンド ラインから hostname コマンドを 起動することで、アクセスできます。

Agent for Oracle を登録する時は、Linux サーバ上の Oracle ユーザは、ベース 製品がインストールされる Windows サーバ上の caroot と同等の権限が以下の コマンドを使用して与えられる必要があります。

ca\_auth [-cahost BABhost] -equiv add <Oracle user> <OracleHostName> caroot [caroot username] [caroot password]

サーバ側でこのコマンドを実行した後は、バックアップ ジョブ中に引き続き以下 のエラーがアクティビティ ログに表示されます。

xxx.xxx.xxx.xxx 上の CA ARCserve Backup サーバでユーザ Oracle を認証できま せんでした。 ca\_auth を使用して caroot と同等の権限を作成してください。

このシナリオでは、Agent for Oracle がインストールされるサーバ上で以下のコマ ンドを実行します。

[root@rhelu4 BABoraagt]# ./ca\_auth -cahost babserver -equiv add Oracle rhelu4 caroot caroot caroot\_password

[root@rhelu4 BABoraagt]# ./ca\_auth -cahost babserver -equiv getequiv Oracle rhelu4 Oracle@rhelu4: caroot と同等の ARCserve ユーザ

# <span id="page-31-0"></span>エージェントの削除

Agent for Oracle をサーバから削除するには、インストール CD の手順に従いま す。

重要: エージェントを削除する前に、Oracle を停止し、libobk ライブラリのリンク を解除してください。 これらの手順は、Oracle を CA Technologies ライブラリにリ ンクしている場合にも、あるいはインストール後の作業で指定されたとおりに Oracle lib サブディレクトリにソフトリンクを作成している場合にも、該当します。

# <span id="page-32-0"></span>第 3 章: データのバックアップ

このセクションには、以下のトピックが含まれています。

[バックアップの基礎](#page-32-1) (P. 33) [バックアップ](#page-36-0) (P. 37) [バックアップに関する制限事項](#page-51-1) (P. 52)

# <span id="page-32-1"></span>バックアップの基礎

「バックアップ」とは、データベース全体またはデータベースオブジェクトのコ ピーを、別のデバイス(通常はテープ デバイス)に作成することです。 バックアッ プは、CA ARCserve Backup、Agent for Oracle、および Oracle RMAN バックアップ 機能を使用して実行されます。

CA ARCserve Backup、エージェント、および Oracle RMAN を使用して、Oracle Server データベース全体、またはデータベース内の個別のオブジェクトをバック アップできます。 データベース全体をバックアップする場合は、そのOracleデー タベースを構成するすべてのオブジェクトをバックアップするように設定します。 データベースを初めて作成したとき、またはデータベース構造を変更したときは、 通常、データベース全体をバックアップする必要があります。 また、表領域など の各物理データベース構成要素は、リカバリの所要時間を短縮するために、よ り頻繁にバックアップすることをお勧めします。

## <span id="page-32-2"></span>バックアップ計画

データベースを作成する前に、バックアップの計画を立てる必要があります。 こ うした計画を立てずにデータベースを運用すると、障害の発生時にデータベー スをリカバリできない場合があります。

バックアップ計画を立てたら、その計画を実際の環境に適用する前に、テスト環 境でテストを実施しておくことをお勧めします。 バックアップ/リストア計画のテス トを実施しておけば、障害が現実となった場合に発生する可能性がある問題を 事前に洗い出して、可能な限り解決しておくことができます。

## バックアップ計画の作成

バックアップ方針を持つには、以下を行う必要があります。

- Oracle データベースのフル オンライン バックアップを実行します。
- 定期的にコールド データベース バックアップを実行します。コールド デー タベース バックアップとは、データベースをシャット ダウンして、Oracle 環境 のファイル システム バックアップを実行することです。
- データベース構成要素をバックアップして、データベースのフル バックアッ プ データを更新します。 使用頻度が非常に高い表領域がある場合は、リカ バリの所要時間を短縮するために、その表領域をより頻繁にバックアップす る必要があります。
- Oracle データベースの構造を変更した場合は、必ず制御ファイルをバック アップします。
- Oracle のオンライン REDO ログをミラー化します。 この処理は Agent for Oracle では実行できません。 オンライン REDO ログのミラーリングの詳細に ついては、Oracle のマニュアルを参照してください。

Oracle バックアップおよびリカバリ手順の詳細については、Oracle のマニュアル を参照してください。

## <span id="page-34-0"></span>Oracle Server の構成

Oracle Server は複数のデータベースから構成され、各データベースは、複数の データベース オブジェクトに分割されます。 Oracle データベースを構成する要 素には、以下のものがあります。

- 表領域 データが格納されています。 表領域は複数のデータファイルで構 成されている場合もあります。
- データファイル データベース データが格納されている、 表領域を定義す る物理ファイルです。
- オンライン REDO ログ ファイル 表領域に適用されたトランザクションが記録 されます。
- 制御ファイル Oracle データベースの構成に関する情報(表領域情報など) が記述されています。 1 つの Oracle データベースに、複数の制御ファイル が存在する場合もあります。
- パラメータファイル データベースの起動時に使用されるさまざまな初期化 パラメータが格納されています。
- リカバリ領域(最新バージョンの Oracle の場合) Oracle データベースの回 復に関するファイルおよびアクティビティから構成されています。

## <span id="page-34-1"></span>オンライン REDO ログ ファイル

Oracle Server では、オンライン REDO ログ ファイルを使用して、Oracle データ ベースの表領域のすべてのエントリを記録します。 ただし、Agent for Oracle で は、正常に動作する上でアーカイブ オンライン REDO ログ ファイルが必要です。 そのため、Oracle データベースでアーカイブ REDO ログ ファイルが作成されるよ うに、OracleデータベースがARCHIVELOGモードで動作するように設定する必要 があります。 また、Agent がバックアップおよびリストアを適切に実行するように、 Oracle データベースでオンライン REDO ログ ファイルが自動的にアーカイブされ るように設定する必要もあります。

注: ARHIVELOG モードで動作し、オンライン REDO ログ ファイルを自動的にアー カイブするように Oracle データベースを設定する方法については、[「インストー](#page-16-0) [ル後の作業の実施](#page-16-0) (P. 17)」を参照してください。

## <span id="page-35-0"></span>複数のデータベース

Oracle が複数のデータベースで構成されている場合は、以下のような操作を行 うことができます。

- データベースの表示およびログイン
- エージェントのホーム ディレクトリから orasetup を実行してエージェントを再 構成した場合、指定した Oracle データベースを表示して、そのデータベー スにログインできます。
- エージェントを適切に設定することで、指定した任意の Oracle データベー スを[バックアップ マネージャ]ウィンドウに表示できます。
- バックアップ対象のデータベース オブジェクトをすばやく検索できます。

#### 複数データベース環境のバックアップ セッションの設定

複数のデータベースで構成される Oracle 環境で、インストール時に指定した Oracle データベースを表示したり、データベースにログインしたりするには、以 下の手順に従ってバックアップ セッションを設定します。

#### 複数データベース環境のバックアップ セッションを設定する方法

- 1. CA ARCserve Backup を起動して、バックアップ マネージャを開きます。 バックアップ マネージャが開きます。
- 2. [ソース]タブで、Linux エージェントを展開します。
- 3. Linux エージェントの下で、Oracle がインストールされているホストの左側に ある緑色の四角形をクリックします。

[ログイン]ダイアログ ボックスが表示されます。

- 4. システムのユーザ名とパスワードを入力し、[OK]ボタンをクリックします。
- 5. ホストを展開します。
- 6. Oracle データベースの左側にある緑色の四角形をクリックします。 データベースのログイン用ダイアログ ボックスが表示されます。
- 7. Oracle dba ユーザ名とパスワードを入力します。
- 8. [OK]をクリックします。 これでデータベースを展開し、バックアップするデータベース オブジェクトを 選択できます。
# バックアップ

エージェントを使用すると、Oracle データベース全体をバックアップすることも、 Oracle データベース オブジェクト(表領域、データ ファイル、アーカイブ REDO ログ ファイル、制御ファイル、パラメータ ファイル、リカバリ領域など)を個別に バックアップすることもできます。

Oracle データベースを新規に作成したときには、その物理データベース構成要 素すべてを速やかにバックアップする必要があります。またそれ以後も、データ ベースやメディアに障害が発生した場合にスムーズにリカバリできるように、スケ ジュールに従ってデータベースを定期的にバックアップする必要があります。 CA ARCserve Backup で、自動バックアップ スケジュールの設定や調整ができま す。

エージェントのバックアップは、エージェントが Oracle Recovery Manager (RMAN)に送信するスクリプトを通じて実行されます。 これらのスクリプトは、バッ クアップ マネージャ で選択されたオプションに基づいて自動生成され、<oracle agent home dir>/rman\_scripts の下に保存されます。 これらは、agent.cfg ファイ ルの 環境変数 <DAYS\_RMAN\_SCRIPTS\_RETAINED> に設定された時間だけ保存 されます。

#### Recovery Manager(RMAN)

Oracle データベースのユーティリティである RMAN(Recovery Manager)は、 Oracle データベースのバックアップ、リストア、およびリカバリに使用します。 RMAN によって実行されるバックアップおよびリカバリの重要な処理によって、 管理者が行う作業を大幅に簡略化できます。 RMAN の詳細については、Oracle のマニュアルを参照してください。

RMAN および CA ARCserve Backup を使用し、独自の RMAN スクリプトを指定し てバックアップを実行します。 コマンド ラインでリカバリ カタログを指定してもし なくても RMAN に直接接続することで、RMAN を直接使用して、オンライン デー タベース オブジェクトをバックアップできます。

注: バックアップにエージェントまたは RMAN を使用する場合、別のデータベー スに回復のカタログを作成することをお勧めします。

RMAN で Oracle データベースをバックアップすると、エージェントと RMAN のど ちらを使用してもデータベースをリストアできます。 同様に、Agent for Oracle を 使用して Oracle データベースをバックアップすると、RMAN とエージェントのど ちらを使用してもデータベースをリストアできます。

#### RMAN 前提条件

RMAN およびエージェントを使用してバックアップを実行する前に、以下の操作 を行う必要があります。

- 以下の操作のいずれかを実行して Computer Associates libobk ライブラリ を使用します。
	- Oracle のリンクを再設定します。
	- \$ORACLE\_HOME/lib/libobk.\* シンボリック リンクを作成します。
	- RMAN スクリプト(プラットフォームおよび Oracle のバージョンによって異 なる)の SBT\_LIBRARY を使います。
- Oracle データベースファイルを所有する Oracle ユーザを CA ARCserve Backup ユーザと同等の権限で追加します。

注: これらのタスクの実行方法については、「[Recovery Manager](#page-26-0) に必要なインス [トール後のタスク](#page-26-0) (P. 27)」を参照してください。

# バックアップの方式

CA ARCserve Backup およびエージェントを使用して、複数の種類のバックアップ を実行できます。

- オフライン バックアップ
- オンライン バックアップ
- ステージング バックアップ
- マルチ ストリーミング (またはマルチ チャネル)バックアップ
- ユーザが作成した RMAN スクリプトをバックアップ マネージャにロードするこ とによる起動バックアップ

注: コマンド ライン レベルで RMAN ディレクトリを使用してバックアップを起動す ることもできます。

# Oracle データベース オフラインのバックアップ

エージェントを使用してオフライン バックアップを実行すると、バックアップ処理 の開始前にデータベースが休止状態になります。 理由は、RMAN からデータ ベースに接続できる必要があるためです。つまり、データベース処理が実行中 で接続を受け入れる必要があります。 本当のオフライン バックアップを実行する と、このように接続できません。 RMAN からデータベースに接続し、オンラインに しないためには、休止状態を利用するしかありません。休止状態ではユーザの トランザクションはすべて発生しません。

注: 本当のオフライン バックアップを実行するには、手動でデータベースを シャットダウンしてから、エージェントでデータベースをバックアップします。 デー タベースをリストアするにはエージェントを改めて使用して、手動でデータベー スを起動します。

#### オフライン モードでのバックアップの実行

以下の手順に従って、オフライン モードでバックアップを実行できます。

#### Oracle データベースのバックアップをオフライン モードで実行する方法

注: バックアップ マネージャを開く前に、Oracle Server が稼働中であることを確 認し、必ず CA ARCserve Backup およびエージェントを起動してください。

- 1. バックアップ マネージャを開き、[ソース]タブを選択して Linux エージェント を展開します。
- 2. Linux エージェントの下の、Oracle データベースがインストールされているホ ストの左側にある緑色の四角形をクリックします。

[ログイン]ダイアログ ボックスが表示されます。

- 3. ホストのユーザ名とパスワードを入力し、[OK]ボタンをクリックします。 ホストが展開されます。
- 4. バックアップする Oracle データベースの左側にある緑色の四角形をクリック します。

[ログイン]ダイアログ ボックスが表示されます。

5. Oracle dba のユーザ名とパスワードを入力し、[OK]ボタンをクリックします。 四角形全体が緑色で塗りつぶされます。

注: Oracle データベースに接続する際に使用する Oracle のユーザ名とパ スワードに、as sysdba 節を使用して Oracle データベースに接続する権限が 割り当てられているかどうかを確認してください。 as sysdba 節を使用するか どうかに関係なく接続できる必要があります。

6. バックアップ オプションを設定するには、[ソース]タブを選択し、[Oracle オ プション]タブをクリックします。

[Oracle バックアップ オプション]ダイアログ ボックスが開きます。

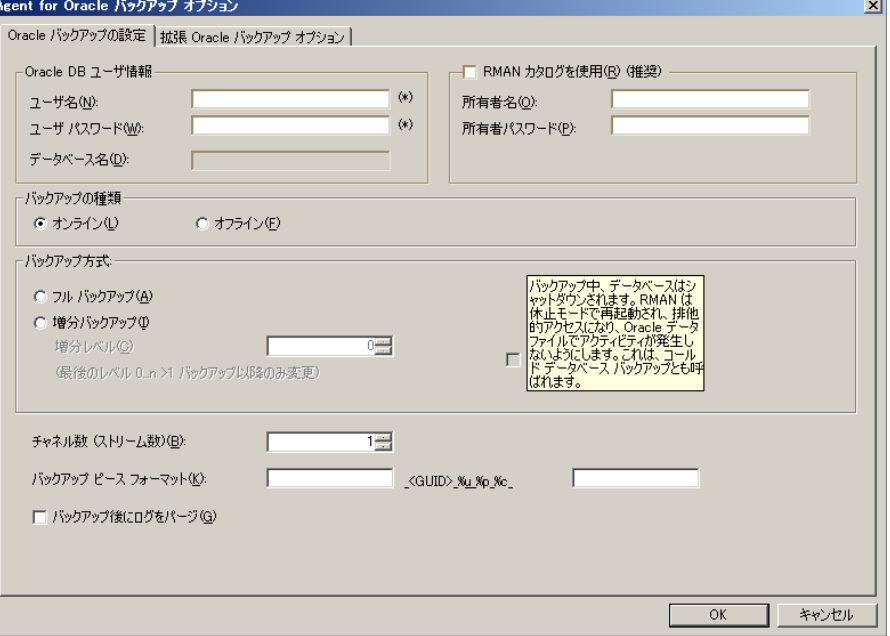

以下のフィールドに入力します。

- Oracle DB ユーザ情報を入力します。
- [RMAN カタログを使用(推奨)]チェック ボックスがオンになっていること を確認します。

注: RMAN カタログの使用を推奨します。これを使用しないと、RMAN は バックアップの管理に制御ファイルのみに依存することになるためです。 制御ファイルのみを使用すると、データベースおよびすべての制御ファ イルが何らかの事情で失われた場合、RMAN はデータベースをリストア できなくなります。 RMAN カタログ オプションを使うと、制御ファイルの バックアップ関連情報やその他の重要な情報が失われるのを防ぐことが できます。 また、RMAN カタログを使用しない場合、Point-in-Time リカバ リを実行できなくなる可能性があります。

このオプションを選択しない場合、RMAN カタログの重要性を指摘する 警告メッセージが表示されます。

■ 「バックアップの種類]でオフライン モードを選択します。

■ 以下のバックアップ方式から1 つを選択します。 フル バックアップ - 一般的に、この方法を使用すると、データベースのリ ストアに必要なテープ数は最も少なくなります。ただし、バックアップ時 間が長くなります。

増分バックアップ - この方法を使用するとバックアップ時間は短くなりま すが、一般的に、リストアに要する時間とロードするテープ数は増えます (つまり、最新のフル バックアップとすべての増分バックアップが必要に なります)。

- チャネル数(ストリーム数)を選択できます。
- 7. (オプション)[高度な Oracle オプション]タブを選択し、バックアップのパ フォーマンスを変更したい場合はフィールドに入力します。:
	- バックアップピースサイズ RMAN で複数のバックアップピースを生成 する場合は、[バックアップ ピース サイズ]フィールドに数値(KB 単位) を入力します。
	- 読み取り速度 (バッファ数) RMAN がディスクからデータを読み込むとき の1秒当たりの最大バッファ数を[読み取り速度(バッファ数)]フィール ドに入力します。
	- バックアップ セットごとのファイル数 RMAN がバックアップ セットごとに 使用するバックアップ ピースの数を制限するには、[バックアップ セット ごとのファイル数]フィールドにピースの数を入力します。
	- 開いているファイルの最大数 RMAN が同時に開くファイルの総数を制 限するには、[開いているファイルの最大数]フィールドにファイルの最 大数を入力します。 このフィールドを空にしておくと、RMAN はデフォル ト値を使用します。
	- バックアップ セット サイズ **(KB)** バックアップ セットに含まれるデータ量 を制限するには、[バックアップ セット サイズ (KB)]フィールドにサイズを 入力します。 このフィールドは、空にしておくことをお勧めします。
	- ブロックサイズ (バイト) バックアップの実行時にエージェントに送信す るデータ ブロックのサイズを RMAN で決定できるようにするには、[ブ ロック サイズ (バイト)]フィールドに値を入力します。

注: このフィールドに値を入力した場合、リストア プロセスにおいてエ ラー メッセージを受信しないようにするために、バックアップのリストア時 にも同じ値を入力する必要があります。

■ コピー数 - RMAN で生成するバックアップ ピースのコピー数を指定する には、このフィールドに 1 から 4 の間で数字を入力します。

注: 2 つ以上のコピーを生成できるようにするためには、init<sid>.ora ま たは SPFILE ファイルの [BACKUP\_TAPE\_IO\_SLAVES] オプションを有効 にする必要があります。有効にしないと、エラー メッセージが表示されま す。

- コピー数が複数で、同じ数のドライブが使用可能でない場合ジョブを失 敗にする - このフィールドをオンにすると、コピー数が複数あり、それを 受け入れるのに十分な数のデバイスにジョブがアクセスできない場合、 そのバックアップ ジョブは失敗します。 オフにした場合は、コピー数を 満たす十分な数のデバイスにアクセスできない場合でも、バックアップ ジョブの実行が続行されます。 ただし、コピー数は少なくなります。
- デバイスが利用可能になるまでの待機時間(分) バックアップ ジョブが、 必要な数のデバイスにアクセスできない場合に何分待機するかを指定 します。 「要求されたデバイスで使用できないものがある場合にもバック アップを続行する]フィールドと共に使用します。
- 要求されたデバイスで使用できないものがある場合にもバックアップを 続行する - このオプションをオンにした場合、少なくとも 1 つのデバイス が利用可能であれば、バックアップ ジョブの実行が続行されます。 オフ にした場合、[デバイスが利用可能になるまでの待機時間(分)]フィー ルドに指定した時間内に十分なデバイスにアクセスできなければ、ジョ ブは失敗します。
- 8. [デスティネーション]タブ を選択し、バックアップを保存したいメディア デバ イス グループおよびメディアを選択します。

重要: [チャネル数]オプションで 1 より大きい数を設定した場合は、[デス ティネーション]タブで特定のメディアまたはメディア デバイス グループを選 択しないでください。

- 9. [スケジュール]タブをクリックし、 以下のスケジュール タイプから 1 つを選択 します。
	- カスタム
	- ローテーション
	- GFS ローテーション
- 10. [開始]をクリックします。

[ジョブのサブミット]ダイアログ ボックスが開きます。

11. ジョブをすぐに実行するか、または後で実行するかをスケジュールします。 [OK]をクリックします。

「ジョブのサブミット]ダイアログ ボックスが開きます。

12. [OK]をクリックします。

ジョグがサブミットされます。 これで、ジョブ ステータス マネージャからジョブをモ ニタできるようになります。

バックアップのモニタリングに関する制限については、本章の「バックアップに関 する制限事項」を参照してください。

注: オブジェクトを 1 つのみ選択した場合でも、バックアップはメディア上で複数 のセッションを実行できます。 たとえば、[高度な Oracle オプション]タブの[バッ クアップ セット サイズ]フィールドに制限を入力した場合、複数のセッションを作 成します。

# Oracle データベースのオンラインでのバックアップ

Agent for Oracle を使用すると、Oracle データベース オブジェクト(表領域、デー タ ファイル、アーカイブREDOログ ファイル、パラメータ ファイル、制御ファイルな ど)を個別にバックアップできます。

#### オンライン モードでのバックアップの実行

#### エージェントを使用して Oracle データベースをオンラインでバックアップする方 法

注: バックアップ マネージャを開く前に、Oracle Server が実行中であり、バック アップ対象のデータベースのすべての表領域がオンラインであることを確認して ください。 また、CA ARCserve Backup とエージェントも必ず開始してください。

- 1. バックアップ マネージャを開き、[ソース]タブを選択して Linux エージェント を展開します。
- 2. Linux エージェントの下で、Oracle がインストールされているホストの左側に ある緑色の四角形をクリックします。

[ログイン]ダイアログ ボックスが表示されます。

注: ホストの横にあるプラス(+)記号をクリックすると、ログイン後に自動的に 展開されます。

- 3. ホストのユーザ名とパスワードを入力し、[OK]ボタンをクリックします。 注: ホストが自動的に展開しない場合は、手動で展開します。
- 4. Oracle データベースの左側にある緑色の四角形をクリックして、データベー スを選択します。

データベースのログイン用ダイアログ ボックスが表示されます。

5. Oracle dba ユーザ名とパスワードを入力します。

注: Oracle データベースに接続する際に使用する Oracle のユーザ名とパ スワードに、as sysdba 節を使用して Oracle データベースに接続する権限が 割り当てられているかどうかを確認してください。 as sysdba 節を使用するか どうかに関係なく接続できる必要があります。

6. データベースをバックアップする際、マスタ ジョブと呼ばれる 1 つのジョブが キューに作成されます。 バックアップが開始されると、マスタ ジョブから RMAN が呼び出され、子ジョブが実行されます。

サブジョブがジョブ キューに表示されます。

7. バックアップ ジョブにオプションを設定したい場合は、[ソース]タブを選択し、 [Oracle オプション]タブをクリックします。

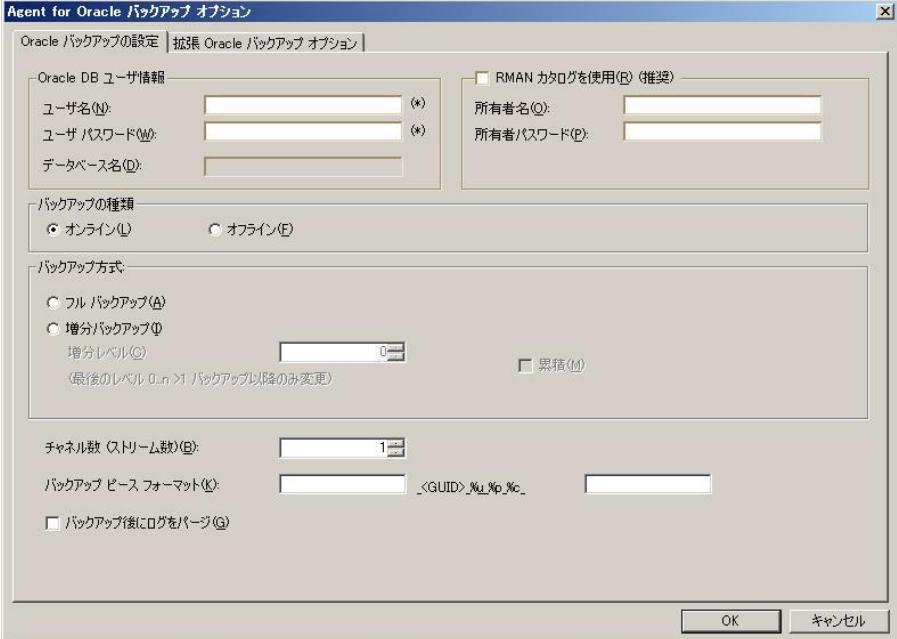

以下のフィールドに入力します。

- データベース名がインスタンス名と異なる場合は、データベース名を [データベース名]フィールドに入力します。
- [RMAN カタログを使用 (推奨)]チェック ボックスがオンになっていること を確認してください。

注: RMAN カタログの使用を推奨します。これを使用しないと、RMAN は バックアップの管理に制御ファイルのみに依存することになるためです。 制御ファイルのみを使用すると、データベースおよびすべての制御ファ イルが何らかの事情で失われた場合、RMAN はデータベースのリストア ができなくなります。 RMAN カタログ オプションを使うと、制御ファイルの バックアップ関連情報やその他の重要な情報が失われるのを防ぐことが できます。 また、RMAN カタログを使うと、必要に応じて Point-in-Time リ カバリを実行することができます。

このオプションを選択しない場合、RMAN カタログの重要性を指摘する 警告メッセージが表示されます。

- カタログの所有者名および所有者のパスワードを入力します。
- オンライン モードを選択します。
- 以下のバックアップ方式から1つを選択します。
	- フル バックアップ 通常、データベースのリストアに必要なテープの 数が最小限になりますが、バックアップに時間がかかります。
	- 増分バックアップ・・バックアップの時間が短縮されますが、通常はリ ストア時の所要時間とロードするテープ(最後のフル バックアップと すべての増分バックアップ)の数が多くなります。

注: 利用可能なオプションは、データベースによって異なります。 デー タベースにはそれぞれ固有のオプションがあります。

- 8. (オプション)[高度な Oracle オプション]タブを選択し、バックアップのパ フォーマンスを変更したい場合はフィールドに入力します。
- 9. [デスティネーション]タブをクリックし、バックアップ先を選択します。

重要: [チャネル数]オプションで 1 より大きい数を設定した場合は、[デス ティネーション]タブで特定のメディアまたはメディア デバイス グループを選 択しないでください。

- 10. [スケジュール]タブをクリックし、 以下のスケジュール タイプから 1 つを選択 します。
	- カスタム
	- ローテーション
	- GFS ローテーション
- 11. ツールバーの[サブミット]をクリックします。

「ジョブのサブミット]ダイアログ ボックスが開きます。

12. ジョブをすぐに実行するか、または後で実行するかをスケジュールします。 [OK]をクリックします。

[ジョブのサブミット]ダイアログ ボックスが開きます。

13. [OK]をクリックします。

ジョグがサブミットされます。 これで、ジョブ ステータス マネージャからジョブをモ ニタできるようになります。

バックアップのモニタリングに関する制限については、本章の「バックアップに関 する制限事項」を参照してください。

注: バックアップ ジョブのカスタマイズの詳細については、「管理者ガイド」を参 照してください。

### マルチ ストリーミング バックアップ

システムに 2 つ以上のドライブおよびボリュームがある場合は、バックアップ マ ネージャ上で[チャネル数 (ストリーム)]オプションを使って、バックアップのパ フォーマンスを向上させることができます。 バックアップに使用するために一定 の数のチャネルを割り当てた後、Agent および RMAN は、複数のチャネルの組 織方法および分散方法、指定されたチャネルがすべて必要かどうかについて 決定します。 場合によっては、指定されたすべてのチャネルを使う代わりに、 チャネルごとに複数のジョブ(バックアップ ピース)を順次パッケージ化したほう がより適切にジョブが実行される、と RMAN で判断され、結果としてジョブには 少数のチャネルのみを使用することもあります。

注: 以前のバージョンのエージェントでは、このタイプのバックアップを実行する ために[デスティネーション]タブの[マルチ ストリーミング]オプションを使用して います。 [チャネル数 (ストリーム)]オプションは、この[マルチ ストリーミング]オ プションの代わりとなるものです。これによって RMAN とのよりよい統合が可能に なり、エージェントではなく RMAN がマルチ ストリーミング プロセスを扱うことが できるようになります。 今回のリリースから、バックアップ マネージャの[マルチ ス トリーミング]オプションは、Oracle ジョブについては無視されるようになりました。

重要: バックアップ マネージャで複数のチャネルを指定した後は、[デスティ ネーション]タブで特定のメディアまたはメディア デバイス グループを選択しな いようにしてください。マルチ ストリーミングができなくなります。

システムで使用可能なメディアまたはメディア デバイス グループの数により、 RMAN が同時に実行できるジョブの数が制限されます。マルチ ストリーミングの 詳細については、「管理者ガイド」を参照してください。

# チャネル(ストリーム)オプションの数を指定してバックアップ

ここでは、2 基のテープ ドライブを搭載したチェンジャにデータをバックアップす る例を紹介します。 同じ種類の複数の単一テープ ドライブを所有し、それらす べてをマルチ ストリーミング バックアップ ジョブで使用する場合は、テープが各 デバイス グループに割り当てられていることを確認してください。

#### マルチ ストリーミングを使用してバックアップする方法

- 1. バックアップ マネージャの[ソース]タブで、2 つの表領域を選択します。
- 2. Oracle の「オプション<sup>]</sup>タブの「チャンネル数 (ストリーム)]オプションで2以 上の数字を指定します。 バックアップ ジョブに必要な実際のチャネル数は、 RMAN で判断されるので、注意が必要です。 Oracle の[オプション]タブで 入力した値は、RMAN で使用されるチャネルの*最大数*です。
- 3. (オプション)メディアプールの名前を指定します。この名前には、既存のメ ディア プールの名前、またはマルチ ストリーミング ジョブのために作成する 新しいメディア プールの名前を指定できます。

注: 特定のメディアやメディア デバイス グループを指定しないでください。 指定すると、マルチストリーミングが発生しなくなります。

4. [サブミット]をクリックして、ジョブをサブミットします。

これで、ジョブ ステータス マネージャからジョブをモニタできるようになりま す。

# エージェントでの RMAN スクリプトを使用したバックアップ

RMAN スクリプトを作成し、CA ARCserve Backup GUI から開始できます。

#### RMAN スクリプトのあるエージェントを使用して Oracle データベースをバックアッ プする方法

- 1. バックアップ マネージャを開き、[ソース]タブを選択して Linux エージェント を展開します。
- 2. Linux エージェントの下で、Oracle がインストールされているホストの左側に ある緑色の四角形をクリックします。

[ログイン]ダイアログ ボックスが表示されます。

注: ホストの横にあるプラス(+)記号をクリックすると、ログイン後に自動的に 展開されます。

3. ホストのユーザ名とパスワードを入力し、[OK]ボタンをクリックします。

注: ホストが自動的に展開しない場合は、手動で展開します。

4. Oracle データベースの左側にある緑色の四角形をクリックして、データベー スを選択します。

データベースのログイン用ダイアログ ボックスが表示されます。

- 5. Oracle dba ユーザ名とパスワードを入力します。
- 6. [高度な Oracle オプション]タブをクリックし、[RMAN スクリプトのロード] フィールドに RMAN スクリプトの完全パスを入力します。 以下を確認しま す。
	- スクリプトは、エージェントのノードに存在し、RMAN を実行中のユーザ (通常は Oracle インスタンスの所有者)からアクセス可能である必要が あります。
	- ここで指定するスクリプトは、バックアップ マネージャにおいて選択され たすべてのオプションより優先されます。
	- パス名がスラッシュ(/)で開始されていない場合、エージェントは自動的 に SCAORA\_HOME/rman\_scripts ディレクトリを参照してファイルを探しま す。
- 7. [デスティネーション]タブをクリックして、必要であればバックアップ デスティ ネーションを選択します。
- 8. [OK]をクリックします。 ジョブがキューにサブミットされます。 これで、ジョブ ステータス マネージャからジョブをモニタできるようになります。

バックアップのカスタマイズの詳細については、「管理者ガイド」を参照してくだ さい。

# RMAN を使用した手動バックアップ

RMAN を使用して、手動でデータベースをバックアップすることができます。

#### リカバリ カタログを指定して RMAN を起動し、データベースをバックアップする 方法

1. コマンド ライン ウィンドウを開き、以下のコマンドを入力して RMAN を起動し ます。

rman target dbuser/dbuserpassword rcvcat catowner /catownerpassword@rman service name

各エントリの内容は以下のとおりです。

*dbuser* - dba 権限を持つユーザ

*dbuserpassword* - dbuser のパスワード

*catowner* - RMAN カタログを所有する Oracle ユーザ名

*catownerpassword* - カタログ所有者のパスワード

*rman database* - RMAN カタログがインストールされているデータベース

2. 以下のコマンドを入力して、データベースをバックアップします。

RMAN> connect target system/manager

RMAN> run {

2> allocate channel dev1 type 'sbt\_tape';

3> backup database format '%u %p %c';

4> release channel dev1;

5> }

これでバックアップが完了します。

# RMAN コマンド ライン スクリプト

ユーザが自分で RMAN スクリプトを書いて実行することができます。 以下に、1 つのチャネルで、1 つのテープ デバイスを使用して特定のデータ ファイルを バックアップする RMAN スクリプトの例を示します。 run { allocate channel dev1 type 'sbt\_tape'; backup (datafile '/oracle/oradata/demo/users01.dbf' format '%u %p %c'); release channel dev1; }

注: Agent for Oracle をバックエンドとして使用する際の必要条件は以下のとお りです。

- チャネルタイプとして sbt\_tape を使用します(Oracle 9i の場合)。
- %u %p %c フォーマットを使用して、バックアップされたオブジェクトに確実 に一意の名前が付けられるようにします。

以下に、バックアップ処理でマルチ ストリーミングを使用する RMAN スクリプトの 例を示します。 このスクリプトでは、2 つのチャネルを割り当てて、データを 2 基 の異なるテープ デバイスに同時にバックアップします。

```
run {
allocate channel dev1 type 'sbt_tape';
allocate channel dev2 type 'sbt_tape';
backup filesperset 1 format '_%u_%p_%c' (datafile '/oracle/oradata/demo/users01.dbf, 
'/oracle/oradata/demo/tools01.dbf');
release channel dev1;
release channel dev2;
}
```
RMAN および RMAN スクリプトの使用法の詳細については、Oracle のマニュア ルを参照してください。

# バックアップに関する制限事項

以下の表に、バックアップに関する制限事項を示します。

- カタログ データベース SID を複製したり、それをいかなる SID 名とも共有しな いようにしてください。
- これは Oracle RMAN ではサポートされておらず、RMAN がバックアップする データ量を事前に決定することはできません。
- マスタ ジョブ (バックアップ マネージャによってサブミットされたもの)では、 PARAMETER\_FILES (バックアップに含まれている場合)を除いて進捗を表示 しません。 サブ ジョブが進行中であっても、モニタリング ウィンドウにはマス タ ジョブの進捗状況は表示されません。 しかし、マスタ ジョブが完了すると 表示されます。 サブ ジョブのモニタリング ウィンドウを開けると進捗が表示さ れますが、サブ ジョブの進捗を含んでいません。
- バックアップ ジョブを Oracle RMAN コマンド ラインからサブミットした場合、 ジョブのスケジュールを変更することはできません。 ジョブを右クリックしても、 ジョブ キュー オプションの「レディ/ホールド/即実行/変更/再スケジュール」 はグレー表示になります。

# 第4章: データのリストアおよびリカバリ

このセクションには、以下のトピックが含まれています。

[リストアおよびリカバリの基本](#page-54-0) (P. 55) [リストア](#page-55-0) (P. 56) リストア [マネージャ](#page-56-0) (P. 57) [データベースのリカバリ](#page-68-0) (P. 69) [リストアおよびリカバリに関する制限事項](#page-73-0) (P. 74)

# <span id="page-54-0"></span>リストアおよびリカバリの基本

「リストア」とは、バックアップされたデータベースまたはオブジェクトから1つまた は複数のデータベース オブジェクトを、ロードすることです。 リストアすると、 データベース内の情報はバックアップの情報で上書きされます。 データベース をリストアした後は、データベースをリカバリする必要があります。

「リカバリ」とは、リストアされたデータベースを更新し、エラーや破損が発生する 前の状態に戻すことです。 Oracle Server データベースでは、まずリストアを実行 してから、リカバリを実行する必要があります。 リストアとリカバリの両方が正常に 完了すると、Oracle データベースが再び使用できるようになります。 リカバリは、 自動的に実行することも、手動で実行することもできます。

# <span id="page-55-0"></span>リストア

「リストア」とは、バックアップされたデータベースまたはオブジェクトから1つまた は複数のデータベース オブジェクトを、ロードすることです。 リストアすると、 データベース内の情報はバックアップの情報で上書きされます。 データベース をリストアした後は、データベースをリカバリする必要があります。

「リカバリ」とは、リストアされたデータベースを更新し、エラーや破損が発生する 前の状態に戻すことです。 Oracle Server データベースでは、まずリストアを実行 してから、リカバリを実行する必要があります。 リストアとリカバリの両方が正常に 完了すると、Oracle データベースが再び使用できるようになります。 リカバリは、 自動的に実行することも、手動で実行することもできます。

CA ARCserve Backup、Agent for Oracle、および Oracle RMAN を使用して、表領 域、データ ファイル、アーカイブ ログ ファイル、パラメータ ファイルなどのデータ ベース オブジェクトを、個別に、またはグループにしてリストアできます。また、 データベースのリストア時に制御ファイルをリストアできます。

# リストア方式

CA ARCserve Backup およびエージェントを使用して、複数の種類のリストア処理 を実行できます。

- バックアップ マネージャまたは RMAN コマンド ラインを使用して、現在のリ リースのエージェントによって作成されたバックアップからリストアします。
- (バックアップ マネージャのみを使用して)古いリリースのエージェントによっ て作成されたオンライン バックアップからリストアします。
- (バックアップ マネージャのみを使用して)古いリリースのエージェントによっ て作成されたオフライン バックアップからリストアします。
- (RMAN のみを使用して)古いリリースのエージェントによって RMAN コマン ド ラインで作成されたバックアップからリストアします。

# <span id="page-56-0"></span>リストア マネージャ

リストア マネージャを使用して、さまざまなリストア ジョブを実行できます。 バック アップ マネージャの詳細については、「管理者ガイド」を参照してください。

リストア マネージャの[Oracle リストアの設定]タブには、以下のリストア オプショ ンとリカバリ オプションが用意されています。

- Oracle DB ユーザ情報
- RMAN カタログを使用(推奨)
- チャネル数(ストリーム)
- 最新バックアップからのリストア
- 次の日付のバックアップからリストア
- バックアップ タグからリストア

注: これらのリストア オプションの詳細については、この章の「リストア オプショ ン」を参照してください。

■ 回復タイプ:

重要: これらのリカバリ方式のいずれかを使用すると、すべてのログは制御 ファイルに最後に登録された日付にリセットされます。そのため、その日付 以降にリカバリされたデータは失われ、復元できなくなります。

- [SCN の終了まで(DB 全体のみ)]
- [ログ シーケンス番号の終了まで(DB 全体のみ)]
- [終了時刻まで(DB 全体のみ)]

注: ログがリセットされるため、最新状態のデータベース レコードを保存する には、フル オフライン バックアップを実行する必要があります。

- [リカバリなし] このオプションを選択すると、データはリストアされます が、リカバリは実行されません。 データベースのリカバリとオンラインに 戻す作業を手動で行う必要があります。 一般的に、リストアを回復でき ないとわかっている場合、このオプションを使用します。たとえば、追加 のリストアジョブが必要な場合や、リカバリプロセスを開始する前に設定 が必要な場合です。
- [ログの終わりまで回復] RMAN によって、現在までのデータベース、 表領域、およびデータ ファイルのリカバリが実行されます。
- [SCN まで回復(DB 全体のみ)] RMAN によって、[SCN 番号]に指定し た値(つまり、チェックポイント数)までのデータベースのリカバリが実行 されます。 このリカバリは、データベース全体の場合にのみ有効です。 データベースは、resetlogs オプションを使用して開かれます。
- [ログ シーケンス番号の終了まで(DB 全体のみ)] RMAN によって、 [アーカイブされたログ シーケンス]に指定した値までデータベースのリ カバリが実行されます。 このリカバリは、データベース全体の場合にの み有効です。 データベースは、resetlogs オプションを使用して開かれ ます。
- [終了時刻まで(DB 全体のみ)] RMAN によって、指定した時点までの データベースのリカバリが実行されます。 このリカバリは、データベース 全体の場合にのみ有効です。 データベースは、resetlogs オプションを 使用して開かれます。
- [リカバリ後にリストア オブジェクトをオンラインに配置] このオプション を選択すると、表領域とデータ ファイルがオンラインになり、回復完了後 にデータベースがオープンされます。

さらに、[高度な Oracle オプション]タブには次のオプションがあります。

- [アーカイブ ログの選択]
	- [リストアしない] このオプションを選択すると、アーカイブ済みログはリ ストアされません。

注: このオプションは自動的にオンになっています。

- [時間] このオプションでは、バックアップされた時間ではなく、作成さ れた時間に基づいてアーカイブ済みログがリストアされます。 このオプ ションを使用する場合、[開始]または[終了]フィールドにも値を入力す る必要があります。
- [スレッド] このオプションでは、Oracle インスタンスの識別に使用する スレッド番号を指定します。 排他モードの Oracle インスタンスのスレッド の場合、デフォルト値は1です。
- [SCN] このオプションでは、アーカイブされたログが、SCN(System Change Number)の範囲に基づいてリストアされます。
- [ログ シーケンス] このオプションでは、アーカイブ済みログのシーケン ス番号によって、ログをリストアします。

■ 「制御ファイルを含める] - このオプションは、制御ファイルをリストアする場 合に選択します。 制御ファイルは、破損または損失した場合にのみリストア してください。

重要: 制御ファイルをリストアすると、すべてのログがリセットされ、データ ベースの起動後に作成および更新された最新のデータが失われます。 こ のデータを復元する方法はありません。

- 「ブロックサイズ(Oracle 9i)] このオプションを使用する場合、データブ ロックのサイズが、バックアップ時に使用されるブロック サイズと一致する必 要があります。一致しない場合、リストアは失敗します。
- [選択したオブジェクトのバックアップ セット リスト] このオプションを選択す ると、選択したオブジェクトを含むバックアップ セットをすべて列挙するリクエ ストが送信されます。

注: このオプションでは、選択したオブジェクトはリストアされません。 選択し たオブジェクトをリストアするには、別のリストア ジョブをサブミットする必要が あります。

- [バックアップ セット番号を検証] このオプションを選択すると、実際にリスト アは実行せず、バックアップの整合性が RMAN で検証されます。
- [RMAN スクリプトのロード] このオプションを使用して、RMAN スクリプトの パスを入力します。

重要: このオプションは、リストア マネージャで選択したすべてのオプション よりも優先されます。

### リストア オプション

リストア マネージャの[ソース]タブで使用できるリストア オプションには、いくつ かの種類があります。 各オプションの詳細について、以降のセクションで説明し ます。

#### [チャンネル数(ストリーム)]オプション

[チャンネル数(ストリーム)]]オプションに数値を入力すると、エージェントから RMANに対して使用するチャネルの最大数が通知されます。 次に、リストア操作 へ実際に割り当てるチャネル数が RMAN で決定されます。 RMAN では、複数 ジョブ(チャネルごとに 1 ジョブずつ)が並行してサブミットされます。

注: 実際に使用する適切なチャネル数は、RMAN で決定されるため、指定した チャネル数よりも少なくなることがあります。

#### [最新バックアップからのリストア]オプション

[最新バックアップからのリストア]オプションを選択すると、最新のバックアップを 使用するように、エージェントから RMAN へ指示されます。

注: [Oracle リストアの設定]タブの[回復タイプ]セクションのデフォルトの選択 は[回復なし]です。 リストア後にデータベースの回復を実行する場合には、ほ かの「回復タイプ」の1つを必ず選択してください。

#### [以下のバックアップからのリストア]オプション

[以下のバックアップからのリストア]オプションを選択した場合、リストアしたい バックアップの時間の上限として、日付および時間を指定します。 RMAN は、指 定された時刻(その時刻を含まない)まで、ファイルの処理を実行します。 この オプションは、以前のある状態(整合性レベル)に戻す必要があるデータベース がある場合に役に立ちます。

また、最新のバックアップにアクセスできない場合も、このオプションが使えます。 この場合、[回復(ログの終端まで)]オプションと併用して、古いバックアップ セットからデータベースをリストアし、すべてのトランザクションを「再構築」して、 データベースを最新の状態にします。

このオプションは、エージェントの以前のバージョンで利用可能だった[時間ま で回復(DB 全体のみ)]フィールドとは違います。 このオプションは、データベー スをいつの時点までリカバリするかを指定するものではありません。 単に、どの バックアップからデータをリストアするかを選択するだけです(終了時刻までリス トア)。

注: [Oracle リストアの設定]タブの[回復タイプ]セクションのデフォルトの選択 は[回復なし]です。 リストア後にデータベースの回復を実行する場合には、ほ かの「回復タイプ」の1つを必ず選択してください。

#### [バックアップ タグからのリストア]オプション

[バックアップ タグからのリストア]オプションを選択する場合、バックアップ時に 使用したタグを指定して、リストアするバックアップ セッションを示します。 このタ グは、特定のバックアップに割り当てられた論理名です(たとえば、「Monday Morning Backup」など)。

注: [Oracle リストアの設定]タブの[回復タイプ]セクションのデフォルトの選択 は[回復なし]です。 リストア後にデータベースの回復を実行する場合には、ほ かの[回復タイプ]の1つを必ず選択してください。

#### [ログの終端まで]オプション

[ログの終端まで]オプションと[リカバリ後リストア下オブジェクトをオンラインに 配置]オプションの両方を選択すると、1 回の操作で、データベースとデータ ベース オブジェクトのリストアとリカバリが自動的に実行されます。 リストアおよび リカバリが完了すると、データベースが開きます。

重要: [ログの終端まで]オプションを選択した場合は、制御ファイルが損失また は破損している場合を除き、制御ファイルをリストア対象にしないでください。 制 御ファイルをリストア対象にすると、Agent は、リストアされた制御ファイルを使用 してデータベースのリカバリを実行します。 その結果、リストアされたバックアッ プ ファイルに記録された最後のトランザクション以降に発生したデータベースで のトランザクションがすべて失われます。

# リストア ビュー

あらゆるタイプのリストアに、リストア マネージャではデフォルトのリストア ビュー を使用します。 [ツリー単位のリストア]ビューには、CA ARCserve Backup を使用 してバックアップしたホストのツリーが表示されます。 リストアを実行するには、ホ ストを展開してデータベースおよびオブジェクトを表示してから、リストアする データベースまたはファイルを選択します。 表示されるデータベースは、最新 のバックアップ セッションのものです。

注: [セッション単位のリストア]および[メディア単位のリストア]ビューは、Agent for Oracle セッションのリストアではサポートされていません。 メディア単位方式 を選択した場合、このセッションはスキップされジョブは失敗します。 具体的な 原因を特定するには、CA ARCserve Backup アクティビティ ログを参照してくださ い。

# データベース オブジェクトのリストア

オフラインまたはオンラインでバックアップされた完全なデータベースのリストア 方法

注: リストア マネージャを開始する前に、必ず CA ARCserve Backup を開始してく ださい。

- 1. リストア マネージャを開き、[ソース]タブを選択して、[ツリー単位]を選択し ます。
- 2. Linux エージェントを展開し、Linux エージェントの下の Oracle ホストを展開 します。
- 3. リストアするデータベース、またはデータベース オブジェクトを選択します。
- 4. [デスティネーション]タブを選択し、Linux エージェントを展開します。
- 5. Linux エージェントの下の Oracle SID の左側にあるプラス(+)記号をクリックし ます。

[ログイン]ダイアログ ボックスが表示されます。

Oracle SID の左側にあるプラス(+)記号をクリックせず、直接 Oracle SID をク リックした場合は、[Oracle オプション]タブで Oracle データベースのユーザ 名とパスワードを入力する必要があります。 この 2 つのフィールドは入力必 須です。 また、[RMAN カタログ](推奨)オプションはデフォルトでオンに なっているため、これがオンになっていない場合を除き、RMAN カタログの 所有者名および所有者のパスワードを入力する必要があります。

ジョブの登録中、入力必須フィールドに未入力のものがある場合は、入力を 要求するダイアログ ボックスが表示されます。 入力しなければ、そのジョブ は登録されません。

- 6. システムのユーザ名とパスワードを入力し、[OK]ボタンをクリックします。
- 7. リストアする Oracle データベースの左側にあるプラス記号をクリックします。 データベースのログイン用ダイアログ ボックスが表示されます。
- 8. Oracle dba のユーザ名とパスワードを入力し、[OK]ボタンをクリックします。

注: Oracle データベースに接続する際に使用する Oracle のユーザ名とパ スワードに、as sysdba 節を使用して Oracle データベースに接続する権限が 割り当てられているかどうかを確認してください。 as sysdba 節を使用するか どうかに関係なく接続できる必要があります。

9. リストア オプションを設定するには、[ソース]タブを選択し、[Oraclce オプ ション]タブをクリックしてください。

以下のリストア オプションを選択できます。

注: これらのオプションを組み合わせて選択することもできます。

- 多数のテープを使用している場合で、RMAN のリストアプロセス速度を 向上させたい場合は、[チャネル数 (ストリーム数)]オプションを選択しま す。 複数のチャネルを選択すると、RMAN はこの値をリストア中に使用 するチャネルの最大数として承認します。
- 最新の利用可能なバックアップを使用してリストアしたい場合は、「最後 のバックアップからのリストア]オプションを選択します。
- 特定の日時のバックアップをリストアしたい場合は、「以下のバックアップ からのリストア]オプションを選択します。 RMAN は、指定された時間(そ の時間を含まない)まで、ファイルの処理を実行することに注意してくだ さい。
- バックアップ プロセス中に使用したタグの付いたバックアップをリストアし たい場合は、[バックアップ タグからのリストア]オプションを選択します。
- 「ログをパージ]オプションを使用した以前のバックアップの結果として、 アーカイブ REDO ログが損傷したり削除されたりしている場合は、[高度 な Oracle オプション]タブの[アーカイブ ログの選択]セクションからオプ ションを 1 つ(デフォルトの[リストアしない]以外)選択します。 これで、 アーカイブ REDO ログが上書きされます。

注: アーカイブ REDO ログ ファイルが損失または破損している場合を除 いて、通常は上書きしません。 アーカイブ REDO ログを保持していると、 システムやデータベースの障害が発生する直前の状態にデータベース を修復することができます。

■ 制御ファイルをリストアしたい場合は、「高度な Oracle オプション]タブの [制御ファイルを含める]オプションを選択する必要があります。

注: 制御ファイルは、欠落や破損などで必要である場合に限り、リストア するようにしてください。

リストア オプションに加え、リカバリ オプションも選択可能です。

■ データをリストアした後でリカバリしたくない場合は、「回復なし〕オプショ ンを選択します。

注: このオプションは自動的にオンになっています。

- データベースをできるだけ現時点と同様にリカバリさせたい場合は、「ロ グの終端まで]オプションを選択します。
- リカバリが完了してすぐにデータベース オブジェクトを使用できるように したい場合は、[リストアされたオブジェクトを回復後にオンラインに設 定]オプションを選択します。

注: 他の回復タイプの詳細については、[リストア [マネージャ](#page-56-0) (P. 57)]を参照 してください。

10. [サブミット]をクリックします。

[ジョブのサブミット]ダイアログ ボックスが開きます。

11. ジョブをすぐに実行するか、または後で実行するかをスケジュールします。

[OK]をクリックしてジョブをサブミットします。

ジョグがサブミットされます。 これで、ジョブ ステータス マネージャからジョブ をモニタできるようになります。

ジョブが完了すると、データベース オブジェクトは Oracle サーバにリストアされ ます。 Oracle データベースのリカバリの実行手順については、[「データベースの](#page-68-0) [リカバリ](#page-68-0) (P. 69)」を参照してください。 リストア ジョブのサブミットの詳細について は、「管理者ガイド」を参照してください。

# アーカイブ ログおよび制御ファイルのリストア

制御ファイルやアーカイブ ログ ファイルが損失または破損した場合は、リストア の設定時にリストア マネージャの「ソース」タブで対象となるファイルを選択する ことでリストアできます。

重要: バックアップ時に[バックアップ後にログをパージ]オプションを選択した 場合、RMAN で必要なログのリストアが実行されるようにするには、[拡張 Oracle リストア オプション]タブの[アーカイブされたログ]オプションのいずれか([リスト アしない]以外)を選択する必要があります。 [アーカイブされたログ]オプション を選択しないと、必要なログが見つからないためにリカバリ プロセスが適切に機 能しないことがあります。 ただし、Oracle 9i 以降を使用している場合、回復オプ ションのいずれかを選択すると、RMAN は必要なアーカイブ済みログを自動的 にリストアします。

破損していないアーカイブ redo ログファイルは、通常、リストア対象にしないでく ださい。 アーカイブ REDO ログを保持していると、システムやデータベースの障 害が発生する直前の状態にデータベースをリストアすることができます。

リストアの設定時に[回復(ログの終端まで)]オプションを選択した場合は、制御 ファイルが損失または破損している場合を除き、制御ファイルをリストア対象にし ないでください。 制御ファイルをリストア対象にすると、Agent は、リストアされた 制御ファイルを使用してデータベースのリカバリを実行します。 その結果、リスト アされたバックアップ ファイルに記録された最後のトランザクション以降に発生し たデータベースでのトランザクションがすべて失われます。

### パラメータ ファイルのリストア

リストア マネージャを使用して、特定バージョンのパラメータ ファイルをリストアす ることができます。

#### 特定のバージョンのパラメータ ファイルをリストアするには、以下の手順に従い ます。

- 1. リストアするパラメータ ファイル(orapwfile など)を選択します。
- 2. [ソース]タブの上部にある[復旧ポイント]ボタンをクリックします。
- 3. 結果のダイアログで、リストアするパラメータ ファイルの正確なバージョンを 選択します。

[OK]をクリックします。

データベース オブジェクトのうち、特定バージョンをリストアできるのは、パラメー タ ファイルのみです。 この方法でパラメータ ファイルをリストアする場合、CA ARCserve Backup エージェントが直接使用され、RMAN は関与しません。

注: [SQLNET.AUTHENTICATION\_SERVICES]オプション("none" に設定)が、バッ クアップおよびリストアの対象にする任意のインスタンスの init.ora ファイルに含 まれる場合、orapwfile (PARAMETER-FILES に含まれます)をリストアする前に、こ のオプションをコメント アウトする必要があります。 コメント アウトすることで、それ 以降の sysdba データベース接続を防ぎ、通常の管理操作(リカバリ、シャットダ ウン、起動など)を防ぐことができます。

#### Point-in-Time のリストア

データベースや表領域の Point-in-Time リストアを実行するには、データベース または表領域と、それらに関連付けられているアーカイブ ログ ファイルをリスト アする手順に従います。 具体的な手順については、このマニュアルの、リストア および回復に関する該当箇所を参照してください。

データベースや表領域の Point-in-Time リストアまたはリカバリの詳細について は、Oracle のマニュアルを参照してください。

注: [回復(ログの終端まで)]オプションは、リストア後にデータベースのリカバリ を自動的に実行しますが、Point-in-Time リカバリをサポートしていません。 Point-in-Time リカバリを実行する場合は、リカバリ手順を手動で実行する必要が あります。

#### Recovery Manager(RMAN)および別のホストへのデータベースのリストア

RMAN を直接使用して別のホストにデータベースをリストアする方法

- ソースデータベースやデスティネーション データベースではなく、別のデー タベースに RMAN カタログをインストールしておく必要があります。
- バックアップとリストアの両方の処理で、RMAN でカタログを定義して使用し ます。
- データベース全体をリストアします。

注: 以下の手順では、<host1>からバックアップされたデータベースを<host2> にリストアし、データベース名を維持することを前提にしています。 また、元のホ ストとデスティネーション ホストのディレクトリ構造が異なることも前提にしていま す。 そして、Oracle 8 を使用しているという前提です。

#### RMAN を使用した、別のホストへのデータベースのリストア

RMAN を使用して別のホストにデータベースをリストアできます。

#### RMAN を使用して別のホストにデータベースをリストアする方法

1. RMAN カタログから、リストアするデータベースの db id 値(データベース ID)を取得します。そのためには、以下のコマンドを入力します。

sqlplus <rman user>/<rman password>@<rman service> SQL> select db\_key, db\_id, bs\_key, recid, stamp, backup\_type, start\_time, status from rc\_backup\_set;

- 2. リストアするデータベースに対応する db id 値を確認します。
- 3. ソースデータベース内の各データファイルのファイル番号と場所を確認し ます。以下のコマンドを入力します。

SVRMGR> select file#, name from v\$data file;

- 4. <host1>の \$ORACLE\_HOME/dbs から init<\$ORACLE\_SID>ファイルを <host2> にコピーします。
- 5. \$ORACLE\_HOME/dbs/init<\$ORACLE\_SID>.ora を編集し、<host2> の新しい ディレクトリ構造をすべてのパスに反映させます。
- 6. SQL\*Net 設定を実行し、<host1> および <host2> にインストールされたデー タベースの両方から RMAN カタログを表示できるようにします。
- 7. Oracle パスワード ファイルを <host2> で設定します。以下のコマンドを入力 します。

orapwd file=\$ORACLE\_HOME/dbs/orapw\$ORACLE\_SID password=kernel.

8. nomount オプションを使用してデスティネーション データベースを起動しま す。以下のコマンドを入力します。

SVRMGR> startup nomount pfile=\$ORACLE HOME/dbs/init<\$ORACLE SID>.ora

9. 制御ファイルをリストアします。以下のコマンドを入力します。

注: 手順 2 で取得した db\_id が必要です。

rman rcvcat <rman username>/<rman password>@<rman service>

RMAN> set dbid=<source database db\_id value>

RMAN> connect target <username>/<password>;

RMAN> run {

RMAN> allocate channel dev1 type 'sbt tape';

RMAN> restore controlfile;

RMAN> release channel dev1;

RMAN> }

10. デスティネーション データベースをマウントします。以下のコマンドを入力し ます。

SVRMGR> alter database mount;

- 11. 手順 3 で確認した場所を使用して、RMAN スクリプト内の各データ ファイル の新しい位置を確認します。
- 12. 手順 11 で確認した新しい場所を使用してデータベースをリストアします。以 下のコマンドを入力します。

rman target <username>/<password> rcvcat <rman username>/<rman password>@<rman service>

RMAN> run {

RMAN> allocate channel dev1 type 'sbt\_tape';

RMAN> set newname for data file 1 to '<new path>'

RMAN> set newname for data file 2 to '<new path>'

...

RMAN> restore database;

RMAN> switch data file all;

RMAN> release channel dev1;

13. リストアされた制御ファイルを使用してデータベースをリカバリします。以下 のコマンドを入力します。

SVRMGR> recover database using backup controlfile until cancel;

14. resetlogs オプションを使用してデータベースを開きます。以下のコマンドを 入力します。

SVRMGR> alter database open resetlogs;

- 15. ORA-00344: unable to re-create online log %s というエラーメッセージが表示 された場合は、以下の手順に従います。
	- a. オンライン REDO ログの各ファイル名を変更します。以下のコマンドを入 力します。 SVRMGR> alter database rename file <online redo log #1 path> to <online redo log #1 new path>; ... SVRMGR> alter database rename file <online redo log #n path> to <onlne redo log #n new path>;
	- b. Oracle データベースを開きます。以下のコマンドを入力します。 SVRMGR> alter database open resetlogs;

# <span id="page-68-0"></span>データベースのリカバリ

データベースなースオブジェクトをサーバにリストアした後は、そ れらをリカバリする必要があります。 データベースまたはデータベース オブジェ クトのリカバリを、リストア マネージャを使用して自動的に実行できます。また、 Oracle Server の管理コンソールを使用して手動で実行することもできます。 これ 以降のセクションでは、これらの方法について説明します。

# リストア マネージャによるリカバリ

リストア マネージャを使用すると、リストア ジョブの設定時に[回復(ログの終端ま で)]オプションを選択することで、データベースのリストアおよびリカバリを 1 回 の操作で自動的に実行できます。

- ログの終端まで
- SCN の終了まで(DB 全体のみ)
- ログ シーケンス番号の終了まで(DB 全体のみ)
- 終了時刻まで(DB 全体のみ)

#### データベース リカバリの実行

リストア マネージャを使用して、データベースまたはデータベース オブジェクト をリカバリするには、以下の手順に従います

- 1. CA ARCserve Backup を起動します。
- 2. リストア マネージャを開き、[ツリー単位]を選択します。
- 3. [ソース]タブで、Linux エージェントを展開します。
- 4. Linux エージェントの下の Oracle ホストを展開します。
- 5. リストアおよびリカバリ対象のデータベースまたはデータベース オブジェクト を選択します。

注: データベースの完全なメディアリカバリを実行するには、必要なアーカ イブ ログ ファイルをすべてリストアする必要があります。

- 6. [デスティネーション]タブを選択し、Linux エージェントを展開します。
- 7. Linux エージェントの下の Oracle ホストの横のプラス(+)記号をクリックしま す。

[ログイン]ダイアログ ボックスが表示されます。

- 8. システムのユーザ名とパスワードを入力し、[OK]ボタンをクリックします。 Oracle ホストが展開されます。
- 9. リストアする Oracle データベースの左側にあるプラス記号をクリックします。 データベースのログイン用ダイアログ ボックスが表示されます。
- 10. Oracle dba のユーザ名とパスワードを入力し、[OK]ボタンをクリックします。 注: Oracle データベースに接続する際に使用する Oracle のユーザ名とパ スワードに、as sysdba 節を使用して Oracle データベースに接続する権限が 割り当てられているかどうかを確認してください。 as sysdba 節を使用するか どうかに関係なく接続できる必要があります。
- 11. [ソース]タブを選択し、[Oracle オプション]タブをクリックして、リカバリ オプ ションを1つ選択します。
- 12. ツールバーの[サブミット]をクリックします。

「ジョブのサブミット]ダイアログ ボックスが開きます。

13. ジョブをすぐに実行するか、または後で実行するかをスケジュールします。 [OK]をクリックします。

ジョグがサブミットされます。 これで、ジョブ ステータス マネージャからジョブをモ ニタできるようになります。

すべてのファイルがリストアされた後、エージェントによってファイルが自動的に リカバリされます。

# エージェントでリカバリできないファイル

[回復タイプ]オプションの使用時に Agent for Oracle がリカバリできないファイ ルは、以下のとおりです。

- 損失または破損したオンライン REDO ファイル
- Agent によってバックアップされていない損失または破損したデータファイ ル
- Agent によってバックアップされていない損失または破損した制御ファイル
- Agent によってバックアップされていない損失または破損したアーカイブ ロ グ
- 非アーカイブ ログ モードで動作しているデータベースに属するファイル

### リカバリ処理に関する Oracle の制限事項

データベースで実行できるリカバリ処理には、以下の Oracle データベースの制 限事項が適用されます。

- データファイルおよび古い制御ファイルをリカバリするときは、データベース 全体をリカバリする必要があります。 データ ファイル レベルのリカバリは実 行できません。
- フル データベースリカバリを実行し、リストア操作前に一部の表領域がすで にオフラインの場合、自動的にリカバリは実行されません。 オンラインに戻 す前に、データ ファイルのリカバリを手動で実行する必要があります。
- Point-in-Time リカバリを実行したり、古い制御ファイルをリストアした後は、以 前のバックアップからリストアされたデータ ファイルを redo ログによってリカ バリできなくなります。 そのため、resetlogs オプションを使用してデータベー スを開く必要があります。 また、できるだけ早急にフル バックアップを実行 する必要もあります。

### 手動リカバリ

制御ファイルが損失または破損した場合は、手動でデータベースを完全にリカ バリできます。 このタイプのデータベース リカバリの詳細については、以下のセ クションを参照してください。

#### 損失または破損した制御ファイルを含むデータベース全体のリカバリ

制御ファイルが消失または破損した場合は、まず Oracle データベースをシャット ダウンし、データベース全体をリカバリする前に、制御ファイルをリストアする必 要があります。 データベースをシャットダウンし、制御ファイルをリカバリしてから、 データベース全体をリカバリするには、以下の手順に従います。

1. SVRMGR プロンプトまたは SQL\*Plus プロンプトで以下のコマンドを入力して、 データベースをシャットダウンします。

#### **SHI ITDOWN**

- 2. 適切なプロンプトで、リカバリ対象となる Oracle データベースのインスタンス を起動して Oracle データベースをマウントしたら、リカバリを開始します。
	- SVRMGRプロンプトで、以下のコマンドを入力します。 CONNECT INTERNAL; STARTUP MOUNT; RECOVER DATABASE USING BACKUP CONTROLFILE;
	- SOL\*Plus プロンプトで、以下のコマンドを入力します。 CONNECT SYSTEM/*SYSTEM\_PASSWORD* AS SYSDBA; STARTUP MOUNT; RECOVER DATABASE USING BACKUP CONTROLFILE;
- 3. アーカイブ ログ ファイルの名前を入力するよう求められます。 Oracle データ ベースによってアーカイブ ログ ファイルを自動的に適用することもできます。 必要なアーカイブ ログ ファイルが見つからない場合は、オンライン REDO ロ グを手動で指定する必要がある場合があります。

オンライン REDO ログを手動で適用する際には、フル パスとファイル名を指 定する必要があります。 間違った REDO ログを指定してしまった場合は、以 下のコマンドを再入力します。

RECOVER DATABASE USING BACKUP CONTROLFILE;

プロンプト上で正しいオンライン REDO ログ ファイルを指定します。 すべて の REDO ログが適用されるまで、上記の手順を繰り返します。

4. SVRMGR プロンプトまたは SQL\*Plus プロンプトで以下のコマンドを入力して、 データベースをオンラインに戻し、ログをリセットします。

#### ALTER DATABASE OPEN RESETLOGS;

5. アーカイブ REDO ログが保管されているディレクトリに移動し、すべてのログ ファイルを削除します。
6. オフラインの表領域がある場合は、SVRMGR プロンプトまたは SQL\*Plus プロ ンプトで以下のコマンドを入力して、オフラインの表領域をオンラインに戻し ます。

ALTER TABLESPACE "表領域名" ONLINE;

- 7. RMAN を使用して、バックアップされた制御ファイルによってデータベース 全体をリカバリする場合は、RMAN でデータベース情報を再同期して、新規 にリカバリされたデータベースを反映させます。 データベース情報を再同期 する方法
	- a. Oracle Database ソフトウェアを所有するユーザ アカウントに切り替えま す。
	- b. 以下のコマンドを入力して、Oracle データベースの SID を、リカバリされ たデータベースの SID に設定します。

#### ORACLE\_SID=database SID

c. 以下のコマンドを入力して、処理を完了します。 rman target dbuser/ dbuserpassword rcvcat catowner/catowner password@rman service name reset database

各エントリの内容は以下のとおりです。

- *dbuser* リカバリされたデータベースに対する dba 権限を持つユー ザ
- *dbuserpassword dbuser* のパスワード
- *catowner* Oracle Recovery Manager カタログ所有者の Oracle ユー ザ名
- *rman service name* RMAN カタログがインストールされているデータ ベースへのアクセスに使用するサービスの名前

## オフライン フル バックアップからのリカバリ

オフライン モードでバックアップしたデータベースをリカバリしたい場合は、オン ライン モードでデータベースをバックアップした場合と同様のプロセスを使用し ます。 これは、オフライン バックアップはデータベースを休止状態にしますが、 データベースはオンラインになっている(データベースへのアクセスやトランザク ション処理はできませんが)ためです。

# リストアおよびリカバリに関する制限事項

以下の表に、リストアおよびリカバリに関する制限事項を示します。

- オンライン REDO ログはバックアップされません。したがって、リストアすること はできません。
- リストアジョブを開始する時点でリストア対象のデータベースにログインして いるユーザがいる場合に、ロールバック セグメントを含むシステム表領域ま たは表領域のいずれかをリストアしようとすると、リストア ジョブは失敗します。 この問題を回避するには、/opt/CA/ABcmagt /agent.cfg ファイルで、変数 ORACLE SHUTDOWN TYPE を「immediate」に設定してください。
- カタログデータベースの SID は、ほかの SID 名と重複させたり、共用したりし ないでください。
- CA ARCserve Backup では、暗号化された複数の Oracle RMAN セッションの リストアを単一のリストア ジョブに含めることはできません。 暗号化された、 複数の Oracle RMAN バックアップ セッションは、それぞれ個別のリストア ジョブとしてリストアする必要があります。
- CA ARCserve Backup では、RMAN エージェントによる古い Oracle エージェ ント セッションのリストアはサポートしていません。
- リストア ジョブを Oracle RMAN コマンド ラインからサブミットした場合、ジョブ のスケジュールを変更することはできません。 ジョブを右クリックしても、ジョ ブ キュー オプションの「レディ/ホールド/即実行/変更/再スケジュール」は グレー表示になります。

# 付録 A: ディレクトリおよびファイルの検索

このセクションには、以下のトピックが含まれています。

[エージェントのディレクトリの場所](#page-74-0) (P. 75) Agent [ファイルの場所](#page-74-1) (P. 75)

# <span id="page-74-0"></span>エージェントのディレクトリの場所

以下のディレクトリは、エージェントのホーム ディレクトリの下に配置されていま す。

- **data** 内部データ(リリース固有の情報)
- **lib** ランタイム ライブラリ
- **logs** ログ ファイル
- **nls** メッセージ ファイル
- **rman\_scripts -** エージェントによって自動的に生成されるスクリプト

## <span id="page-74-1"></span>Agent ファイルの場所

以下のファイルは、エージェントのホーム ディレクトリにあります。

- **ca\_auth** CA ARCserve Backup で、user@host の自動登録に使用されるプ ログラム
- ca\_backup バックアップ ジョブのサブミットに使用されるプログラム
- **ca\_restore** リストア ジョブのサブミットに使用されるプログラム
- ckyorn 設定の実行時にユーザ情報の読み込みに使用されるプログラム
- **instance.cfg** 設定時にすべてのインスタンスがリストされるファイル
- **libobk.so.1 Oracle** データベースとリンクするライブラリ(32 ビット SBT 1)
- **libobk.so.2** Oracle データベースとリンクするライブラリ(64 ビット SBT 1)
- **libobk.so.2.64 IA64** Oracle データベースへのライブラリリンク(Itanium サ ポート)
- **libobk.so.2.64 AMD64** Oracle データベースへのライブラリリンク(AMD Opteron サポート)
- **oraclebr** ブラウザの実行に使用されるプログラム
- **oragentd** ジョブを実行する際に Universal Agent によってコールされるプロ グラム
- **orasetup** Agent の設定の実行に使用されるスクリプト
- sbt.cfg 設定の実行時に作成されるパラメータファイル

## データ ディレクトリの下の Agent ファイル

RELVERSION ファイルには、このエージェントを構成要素とする CA ARCserve Backup のビルド番号が格納されており、データ ディレクトリの下に保存されま す。

## ログ ディレクトリの下のエージェント ファイル

ログディレクトリの下には、以下のログファイルが配置されます。

- ca\_backup.log 最後に実行した ca\_backup コマンドの出力が記録されま す。
- ca\_restore.log 最後に実行した ca\_restore コマンドの出力が記録されま す。
- **oragentd\_<jobid>.log** エージェントのアクティビティが記録されます。
- **oraclebr.log** ブラウザのアクティビティが記録されます。

# 付録 B: トラブルシューティング

このセクションには、以下のトピックが含まれています。

[エイリアス名の割り当て](#page-76-0) (P. 77) RMAN [スクリプトによる複数のチャネルへのバックアップが失敗する](#page-77-0) (P. 78) [ヒント](#page-77-1) (P. 78) [メッセージ](#page-78-0) (P. 79) RMAN [メッセージ](#page-83-0) (P. 84)

## <span id="page-76-0"></span>エイリアス名の割り当て

症状:

エイリアス名を使用した Linux Oracle Agent ノードはかなり長くなります。

## 解決方法:

エイリアス名を使用して Linux Oracle Agent ノードをバックアップすることもできま す。 たとえば、ノード名が長いため、バックアップ マネージャで別の名前を使用 する場合、バックアップとリストアを行う前に以下の手順を実行します。

## ホスト名を変更する方法

1. Linux Oracle Agent コンピュータ上の sbt.cfg ファイルで以下のように設定し ます。

SBT\_SOURCE\_NAME= エイリアス

SBT\_ORIGINAL\_CLIENT\_HOST= エイリアス

各項目の説明

エイリアスは、CA ARCserve Backup マネージャで Oracle Agent ノードに指定 する名前です。

SBT SOURCE NAME は、バックアップを実行するためにバックアップ マネー ジャで U/L Oracle エージェント ノードに使用する名前です。

SBT\_ORIGINAL\_CLIENT\_HOST はバックアップおよびリストアプロセスの中で 使用するノード名です。

2. 変更を保存し、そのノード名で caagent update を実行します。

# <span id="page-77-0"></span>RMAN スクリプトによる複数のチャネルへのバックアップが失敗 する

## 症状:

RMAN スクリプトによる複数のチャネルへのバックアップが失敗します。

## 解決方法:

マルチチャネル バックアップを実行する間、データの受信側で他のチャネルに よってデータが長期間ブロックされているために、エージェントと CA ARCserve Backup サーバ間に接続タイムアウトが発生し、エラー E8522 が発生していま す。

このエラーを回避するには、タイムアウト値(デフォルトでは20分)を加増する必 要があります。 タイムアウト値の設定方法の詳細については、アクティビティロ グでエラー E8522 をダブルクリックして詳細情報を取得してください。

## <span id="page-77-1"></span>ヒント

Agent for Oracle に関するトラブルシューティングのヒントを以下に示します。

- バックアップするデータベースが CA ARCserve Backup の[ソース]タブに表 示されない場合は、*instance.cfg* ファイルを確認してください。 Agent によっ て処理されるすべてのデータベース インスタンスについて、*instance.cfg* ファイルにエントリが登録されています。 このファイルは、Agent のホーム ディレクトリにあります。
- Oracle データベースを参照できない場合は、Oracle ブラウザ ログ (*oraclebr.log*)でエラーを確認してください。 また、agent/instance.cfg ファイ ルで、ORACLE SID および ORACLE HOME に対応する値が正しく設定され ていることも確認してください。
- ローカル エリア ネットワーク用の RMAN カタログ データベースは、1 つに限 定することをお勧めします。
- RMAN を使用する場合は、Agent が稼働するすべてのホストで、 *tnsnames.ora* ファイル(Oracle Transparent Network Substrate 環境設定ファ イル)が適切に設定されている必要があります。 このファイルは、 \$ORACLE\_HOME/network /admin ディレクトリにあります。
- リストアの際に選択するバックアップ セッションでは、バックアップ ジョブが 正常に完了している必要があります。 キャンセルされたり、失敗したバック アップ ジョブのリストアは実行しないでください。
- ジョブが失敗した場合は常に、以下のログを確認して、失敗した原因を確認 してください。
	- oragentd\_<job id>.log
	- CA ARCserve アクティビティ ログ
	- Oracle RMAN ログ(\$ORACLE\_BASE/admin/SID/udump/sbtio.log)

## <span id="page-78-0"></span>メッセージ

このセクションでは、Linux プラットフォームで動作するエージェントに関する一 般的なメッセージについて説明します。

## バックアップまたはリストアが失敗する

#### 原因:

バックアップやリストアが失敗する場合は、さまざまな原因が考えられます。

#### 処置:

エージェントのログ ファイルを確認してください。このファイルは、agent/logs ディ レクトリにあります。 バックアップ処理の詳細については、Oracle データベース のマニュアルを参照してください。

前回のバックアップ ジョブが異常終了した場合には、バックアップ ソースとして 指定した表領域がバックアップ モードになったままである可能性があります。 表 領域を通常モードにするには、SQL\*Plus プロンプトで、以下のコマンドを入力し ます。

ALTER TABLESPACE "表領域名" END BACKUP

Oracle Server アイコンが表示されない

## 原因:

エージェントがインストールされていないか、設定されていません。

#### 処置:

エージェントをインストールします。 エージェントのホーム ディレクトリに格納され ている instance.cfg ファイルを確認してください。

Oracle - (209) ORA-01219 E8606

Oracle - (209) ORA-01219: database not open: queries allowed on fixed tables/views only. E8606 - データベースを表示できません。

#### 原因:

バックアップが試行された Oracle Server は、マウントされていますがオープンさ れていません。

## 処置:

Oracle Server をオープンします。

## シャットダウン失敗 E9900

データベースを操作できません。

E9900 Oracle: インスタンスのシャットダウンに失敗しました。

インスタンスをシャットダウンできません。

## 原因:

バックアップ ジョブを実行しようとしても、エージェントがデータベースをシャット ダウンできません。

## 処置:

Oracle データベースをシャットダウンして、バックアップ ジョブを再サブミットして ください。

## Oracle DBAgent への接続に失敗する

エラー: ブラウジング モードで Oracle DBAgent に接続できません。[24] が戻り ます。 データベースを操作できません。

#### 原因:

オフラインの Oracle データベースに対してオンライン バックアップ ジョブを実行 しようとしました。

### 処置:

Oracle データベースを起動して(マウントして開いて)、バックアップ ジョブを再 サブミットしてください。

#### !getOracleState()\_Error\_E9900

!get OracleState():olog()failed. Ida-rc=1033

Reason: ORA-01033:ORACLE initialization or shutdown in progress.

DSA Connect Agent(): インスタンス hpdb の状態を判断できません。

エラー: Oracle DBAgent にブラウジング モードで接続できません。戻り値: [24]

E9900 Oracle: データベースは希望される操作を行うことができません。

#### 原因:

Oracle データベースを nomount または mount オプションを使用して起動した 場合に、オンライン バックアップを実行しようとしました。

### 処置:

バックアップ ジョブを実行するには、Oracle データベースを開いている必要があ ります。 Oracle データベースを開き、バックアップ ジョブを再サブミットしてくださ い。

#### ConnecttoServer\_ORA-01017\_Cannot Log on

ConnecttoServer(): olog() failed.lda-return-code=1017

Reason:ORA-01017: invalid username/password; logon denied

指定されたユーザ名/パスワードではログオンできません。

#### 原因:

誤ったパスワードでオンライン バックアップ ジョブをサブミットしています。

#### 処置:

正しいユーザ名およびパスワードを使用して、ジョブを再サブミットしてください。

### OBK-5607\_OBK-5629\_OBK-5621\_RMAN-6088

OBK-5607 Error accessing internal tables

OBK-5629 Error while executing select thread #, seq # from V\$thread.OBK-504 SQL error ORA-01403 no data found.

OBK-5621 file not belong to target database anymore target database information is out of sync.

RMAN-6088 Data file copy not found or out of sync with catalog.

#### 原因:

Oracle データベース インスタンス名に「/」(スラッシュ)が含まれています。

## 処置:

■ 以下のコマンドを使用して、インスタンス名を確認してください。

select \* from v\$thread;

■ インスタンスにデータベース名と異なる名前を付けるか、制御ファイルを作 成し直してください。

svrmgr ユーティリティを使用している場合は、表領域を削除し、完全パス名を使 用して表領域を作成し直してください。

#### ORA-12223\_ORA-12500

ORA-12223: TNS: internal limit restriction exceeded.

ORA-12500 TNS: listener failed to start a dedicated server process

#### 原因:

同時に開いている TNS (Transparent Network Substrate)接続が多すぎます。

#### 処置:

バックアップ ジョブを複数のジョブに分割し、その各ジョブにいくつかの表領域 が含まれるようにします。 最初のジョブにはシステム表領域を含め、最後のバッ クアップ ジョブにはアーカイブ ログおよび制御ファイルを含める必要がありま す。

## linux\_user@hostname が確認されない

linux user@hostname は認証サーバで確認されていません

#### 原因:

CA ARCserve Backup ユーザと同等の権限が作成されなかったか、Red Hat 6.1 を実行している場合、/etc/hosts ファイルの情報構造が不正な可能性がありま す。

#### 処置:

CA ARCserve Backup ユーザと同等の権限が適切に作成されているかどうか、お よび /etc/hosts ファイルに以下の情報構造が含まれているかどうかを確認しま す。

host ip address localhost.localdomain local host host name

## ホスト localhost oraclebr:fatal:relocation の IP アドレス エラー

127.0.0.1 localhost.localdomain

*IP address of host* localhost.localdomain *localhost hostname*

oraclebr: fatal: relocation error: file <...>/libclntsh.so: symbol slpmprodstab: 参 照された記号が見つかりません。

#### 原因:

これは、Oracle データベースのバグです。

#### 処置:

Oracle からパッチを入手するか、または以下の手順に従います。

- 1. Oracle データベースのユーザとしてログインします。
- 2. データベースをシャットダウンします。
- 3. \$ORACLE\_HOME/bin/genclntsh スクリプトを編集します。
- 4. 以下の行をコメント アウトします。

ar d \$LIBCOMMON sorapt.o

- 5. genclntsh を実行して、共有ライブラリ(libclntsh.so)を作成し直します。
- 6. データベースを再起動します。

#### ORA-19565:BACKUP\_TAPE\_IO\_SLAVES not enabled

ORA-19565: BACKUP\_TAPE\_IO\_SLAVES not enabled when duplexing to sequential devices

#### 原因:

バックアップの 2 つ以上のコピーを生成しようとしています。

#### 処置:

バックアップの 2 つ以上のコピーを生成する場合は、init<sid>.ora または SPFILE ファイルの BACKUP TAPE\_IO\_SLAVES オプションを有効にします。

## <span id="page-83-0"></span>RMAN メッセージ

このセクションでは、Recovery Manager(RMAN)の一般的なメッセージについて 説明します。

注: RMAN メッセージの詳細については、Oracle のマニュアルを参照してくださ い。

## コマンドの割り当てエラー

#### コマンドの割り当てエラー

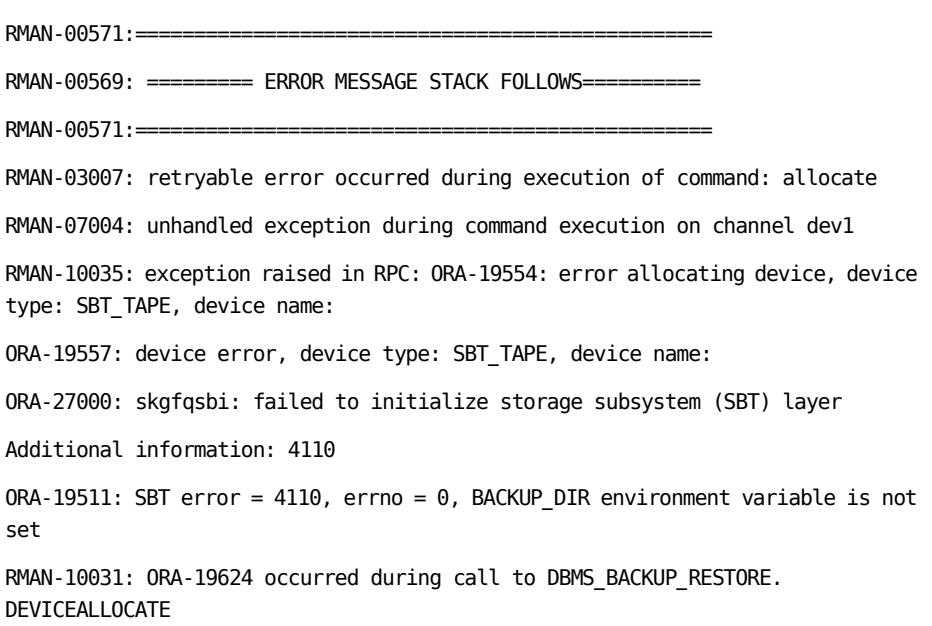

## 原因:

Oracle データベースと libobk ライブラリのリンクが存在しないか、リンクに障害が あります。

## 処置:

Oracle データベースと libobk ライブラリのリンクを再設定するか、以下のコマンド を入力してソフトリンクを作成します。

In-s \$CAORA\_HOME/libobk.so.1.32 \$ORACLE\_HOME/lib/libobk.so.

## ARCHIVELOG モードで実行できない

## 症状:

データベースを展開しようとしても展開せず、oraclebr.log ファイルに、データ ベースが ARCHIVELOG モードで実行されていないと表示されます。 どうすれば よいでしょうか。

## 解決方法:

「Agent for Oracle ユーザ ガイド」の説明に従って、データベースが ARCHIVELOG で実行されるように設定してください。

## RMAN がバックアップまたはリストア中にエラーを発生して終了する

## 症状:

RMAN を使用してバックアップまたはリストアを実行しようとすると、エラーが発生 して RMAN が終了します。 どうしたらよいでしょうか。

## 解決方法:

手動で RMAN ジョブを実行している場合は、以下の手順に従います。

注: RMAN の起動にリストア マネージャを使用している場合、以下の手順は自 動的に実行されます。

RMAN を実行するユーザに対して、CA ARCserve Backup を使用して caroot と同 等の権限を作成していることを確認します。

## エージェント エラーが発生して RMAN ジョブが終了する

## 症状:

RMAN ジョブが終了し、エージェントが起動しなかったというエラー メッセージが 表示されました。 どうすればよいでしょうか。

## 解決方法:

テープが使用できない場合など、ジョブ キューでジョブがアクティブでない状態 が続き、sbt.cfg の SBT\_TIMEOUT パラメータで指定された時間を超えると、 RMAN はタイムアウトになります。 ご使用の環境に合わせて、SBT\_TIMEOUT の 値を大きくしてください。

## [回復(ログの終端まで)]オプションが機能しない

## 症状:

[回復(ログの終端まで)]オプションがなぜか機能しません。 このオプションを有 効にするには、どうすればよいでしょうか。

## 解決方法:

必要なアーカイブ ログがすべてリストアされていることを確認してください。 それ でも使用できない場合は、リストアされたファイルの手動リカバリを実行してくだ さい。

## バックアップまたはリストアが失敗する

## 症状:

CA ARCserve Backup からバックアップ ジョブまたはリストア ジョブをサブミットす ると、ジョブが失敗し、oragentd のログが生成されません。 ジョブを実行するに は、どうすればよいでしょうか。

## 解決方法:

エージェントが起動していない可能性があります。 Universal Agent ログ (caagentd.log)でエラーを確認します。 このログでエラーが認められない場合は、 agent.cfg ファイルの LD\_LIBRARY\_PATH、SHLIB\_PATH、LIBPATH の各エントリで 適切なディレクトリが指定されていることを確認します。 問題がないと思われる 場合は、ほかの CA ARCserve Backup ログでエラーを確認してください。

## oragentd\_<job id> ログ ファイルの数が多すぎる

## 症状:

ログディレクトリに保管されている oragentd <job id>.log ファイルの数が多すぎ ます。 このディレクトリをクリーンアップするには、どうすればよいでしょうか。

#### 解決方法:

バックアップ処理またはリストア処理が完了すると、oragentd プロセスにより、 Universal Agent の agent.cfg ファイルの DAYS\_ORAGENTD\_LOGS\_RETAINED パ ラメータの値が確認され、指定の保存日数を経過したログ ファイルが削除され ます。 より頻繁にクリーンアップするには、ログ ファイルの保存日数を変更し、 caagent update コマンドを(root ユーザとして)実行してください。 デフォルト値 は 30 日です。

## リストア中に Oracle データベースの権限エラーが発生する

## 症状:

[回復(ログの終端まで)]オプションを有効にして、リストア処理を実行しようとす ると、Oracle データベースの権限エラーが発生します。 これを防ぐには、どうす ればよいでしょうか。

#### 解決方法:

リストア マネージャを通じて Oracle データベースに接続する際に使用する Oracle のユーザ名とパスワードに、as sysdba 節を使用して Oracle データベース に接続する権限が割り当てられているかどうかを確認してください。 as sysdba 節 を使用するかどうかに関係なく接続できる必要があります。

権限を確認するには、以下のコマンドを実行します。

sqlplus /nolog

#### connect username/password as sysdba

権限が割り当てられていない場合は、Oracle データベース管理者に依頼して、 専用のセキュリティを設定してもらってください。

## 別のディレクトリでの Oracle データ ファイルのリストア

## 症状:

CA ARCserve Backup の GUI によるリストア操作を使用して、Oracle データ ファイ ルを別のディレクトリにリストアするには、どうすればよいでしょうか。

## 解決方法:

これは不可能です。 データベースを別のノードにリストアすることはできますが、 データベースがリストアされるディレクトリ構造全体が、ソース ノードのディレクトリ 構造に一致する必要があります。

## 「ジョブ内に Oracle パスワードがありません」というメッセージが表示されて、エー ジェントが失敗する

## 症状:

バックアップ ジョブまたはリストア ジョブを実行しようとすると、「ジョブに Oracle パスワードがない」という主旨のエラー メッセージが表示され、ジョブが失敗しま す。どうすればよいでしょうか。

#### 解決方法:

[Oracle オプション]タブの適切なフィールドにパスワードが入力されていること を確認してください。

## 同じデータベースのバックアップを同時に実行しようとすると、エラー メッセージ が表示される

## 症状:

同じデータベースのオンライン バックアップを同時に直接実行しようとすると、エ ラー メッセージが表示されます。 これは問題でしょうか。

#### 解決方法:

はい。 通常、このようなエラーが発生します。 同じ Oracle データベース オブ ジェクトを同時に処理する並列処理はサポートされていません。

#### 症状:

リストア処理が低速です。 処理速度を向上させるには、どうすればよいでしょう か。

## 解決方法:

子プロセスと oragentd 親プロセスの間で割り当てられる共有メモリでは、マルチ バッファリング キューを使用して、リストア処理で転送されるデータをできるだけ 多く並列化しようとします。 デフォルト値は、80 ブロックです。 ブロック数を増や して、リストア処理の速度を向上させるには、Universal Agent のディレクトリに保 管されている agent.cfg ファイルを編集します。 CA\_ENV\_NUM\_OF\_REST\_BUFF に新しい値を割り当て、この値をコメント解除し、caagent update コマンドでアク ティブにします。

ブロック数を増やしてもあまり効果がない場合は、代わりにブロック数を減らして みてください。 状況またはプラットフォーム(OSF など)によっては、ブロック数を 減らすことでパフォーマンスが向上します。 各状況に応じて、異なる値を試して みる必要があります。

# 付録 C: agent.cfg および sbt.cfg ファイルの 設定

このセクションには、以下のトピックが含まれています。

agent.cfg [環境設定ファイル](#page-90-0) (P. 91) sbt.cfg [パラメータ](#page-93-0) ファイル (P. 94) NLS\_LANG [パラメータを設定する](#page-99-0) (P. 100)

# <span id="page-90-0"></span>agent.cfg 環境設定ファイル

エージェント環境設定ファイル agent.cfg は、Universal Agent のホーム ディレクト リにあります。このファイルには、システムにインストールされた各サブエージェ ント(バックアップ エージェントおよびクライアント エージェント)に対して orasetup が実行されるときに使用されるデフォルトの情報が記載されています。 また、Oracle Agent のホーム ディレクトリ、Oracle Recovery Manager のユーザ名 とパスワード、および NLS\_LANG と NLS\_DATE\_FORMAT の情報も含まれていま す。

注: agent.cfg ファイルを変更した後、*caagent update* コマンドを使用して Agent をリロードする必要があります。

以下に、*agent.cfg* ファイルの内容の例を示します。 [46] # Oracle Agent NAME Oracle Agent VERSION 15.0 HOME <Oracle Agent home directory> ENV CAS\_ENV\_ORACLE\_AGENT\_HOME=<Oracle Agent home directory> #ENV CA\_ENV\_NUM\_OF\_REST\_BUFF= ENV DAYS\_ORAGENTD\_LOGS\_RETAINED=30 ENV ORACLE SHUTDOWN TYPE=immediate #ENV NLS\_LANG=american ENV NLS DATE FORMAT=MM/DD/YYYY/HH24:MI:SS ENV LD\_LIBRARY\_PATH=/usr/lib:<Oracle Agent home directory>:<Oracle Agent home directory>/lib:/opt/CA/ABcmagt:/usr/local/CAlib:\$LD\_LIBRARY\_PATH BROWSER oraclebr AGENT oragentd

CA\_ENV\_NUM\_OF\_REST\_BUFF パラメータでは、リストア処理のパフォーマンスを 変更できます。 最適な値が、環境およびホストの負荷によって異なる場合があ るので、このパラメータを変更するときは注意が必要です。

エージェント ログが保存されてから自動的に削除されるまでの日数を変更する 場合は、変数 DAYS\_ORAGENTD\_LOGS\_RETAINED を更新します。 ログ ファイル が自動的に削除されないようにする場合は、「0」と入力します。

agent.cfg ファイルに記載されている Recovery Manager のホーム ディレクトリの 設定は、手動で変更しないでください。 この設定を変更する場合は、orasetup プログラムを再実行し、新しい情報を入力して再登録します。

この環境設定ファイルを使用して、Oracleデータベースのオフライン操作が必要 なときに実行する Oracle データベースのシャットダウンの種類を選択することも できます。 サポートされている値は、「normal」、「immediate」、「abort」の 3 種類 です。 agent.cfg ファイルでデバッグ オプションを手動で有効にする必要はあり ません。 ただし、CA Technologies カスタマ サポート担当者の指示があった場合 は、この操作を行います。

## 詳細情報:

NLS\_LANG [パラメータを設定する](#page-99-0) (P. 100)

## デバッグ オプションの有効化

以下の手順でデバッグ オプションを有効にすることができます。

## デバッグ オプションを有効にする方法

- 1. agent.cfg ファイル(/opt/CA/ABcmagt ディレクトリ内)をエディタで開き、以下 の行を追加します。
	- ENV CA\_ENV\_DEBUG\_LEVEL=4

ENV SBT\_DEBUG=1

- 2. *caagent update* コマンドを使用して、エージェントを再ロードします。
- 注: 必要でない限り、このデバッグ オプションは有効にしないでください。

## 前のバックアップの復旧情報の複製先へのリストア

前のバージョンを使用してバックアップした、データ ファイル、パラメータ ファイ ル、制御ファイル、アーカイブ ログなどのデータベース オブジェクトを、復旧情 報の複製先にリストアできます。

この機能を使用するには、以下のパラメータを agent.cfg ファイルに追加します。

ORA\_RESTORE\_DEST\_DIR

## 例:

ENV ORA\_RESTORE\_DEST\_DIR=/home/oracle/mydirectory

注: データベース オブジェクトを元の場所にリストアするには、agent.cfg ファイ ルの ORA\_RESTORE\_DEST\_DIR パラメータを削除するかコメント アウトする必要 があります。

# <span id="page-93-0"></span>sbt.cfg パラメータ ファイル

作成後の初期 sbt.cfg ファイルは、エージェントのホーム ディレクトリに配置され ます。 このファイルには、以下のパラメータが含まれます。

- **SBT\_HOST <host name> -** 目的の CA ARCserve Backup サーバが動作するホ ストの名前です。
- **SBT\_DATA\_MOVER -** Data Mover の値により、すべてのバックアップ データ がローカルの Data Mover に移動します。

注: 値を手動で変更するのではなく、orasetup スクリプトを実行してこのパラ メータを再設定してください。

■ **SBT\_SOURCE\_NAME - C**A ARCserve Backup サーバに登録されるエージェン ト ノード名を設定します。

注: CA ARCserve Backup サーバに登録されたノード名がエージェント ノード のホスト名と同じである場合は、このパラメータを設定しないでください。

- SBT\_ORIGINAL\_CLIENT\_HOST <host name> 1 つのホストから別のホストに データをリストアする際に、元のクライアント ホストの名前を指定します。
- **SBT\_USERNAME <user name> -** Agent for Oracle が動作するホストに接続で きる Linux ユーザの名前です。
- **SBT PASSWORD <password> -** エージェントが動作するホストに接続できる Linux ユーザのパスワードです。この値は cas\_encr プログラムを使用して暗 号化されます。
- SBT TIMEOUT <number of minutes> エージェントが起動してからタイムア ウトになるまで Oracle Recovery Manager が待機する時間(分)です。
- SBT\_DESTGROUP <device group name> バックアップ処理で使用する CA ARCserve Backup デスティネーション デバイス グループの名前です。 指定 されない場合は、使用可能な任意のデバイス グループが使用されます。

注: このパラメータはバックアップ専用です。

■ SBT\_DESTTAPE <tape name> - バックアップ処理で使用する CA ARCserve Backup デスティネーション メディアの名前です。 指定されない場合は、使 用可能な任意のメディアが使用されます。

注: このパラメータはバックアップ専用です。

■ SBT MEDIAPOOL <media pool name> - バックアップ処理で使用する CA ARCserve Backup デスティネーション メディア プールの名前です。 デフォル トでは「none」が指定され、メディア プールは使用されません。

注: このパラメータはバックアップ専用です。

- **SBT\_LOGFILE <log file path>** バックアップ ジョブのアクティビティを、指定さ れたファイル名に記録します。
- **SBT\_LOGDETAIL <summary | all> SBT\_LOGFILE** パラメータで指定された ファイルに、ジョブ サマリを記録するか、ジョブのすべてのアクティビティを 記録するかを指定します。
- **SBT\_SNMP <true | false> -** CA ARCserve Backup ロガーの SNMP Alert オプ ションを使用するかどうかを指定します。 デフォルト値は「false」です。
- **SBT\_TNG <true | false> C**A Unicenter の Alert オプションを使用するかどう かを指定します。 デフォルト値は「false」です。
- **SBT\_EMAIL <email address> -** 指定された電子メール アドレスに、アクティビ ティ ログのコピーを送信します。 デフォルトでは指定されません。
- **SBT\_PRINTER <printer name> -** 指定されたプリンタに、アクティビティログの コピーを送信します。 プリンタは、\$BAB\_HOME/config/caloggerd.cfg 環境設 定ファイルで設定されている必要があります。 デフォルトでは、プリンタは指 定されません。

■ SBT EJECT <true | false> - バックアップ処理の終了時にテープをイジェクト するかどうかを指定します。 デフォルト値は「false」です。

注: このパラメータはバックアップ専用です。

- SBT\_TAPEMETHOD <append | owritesameblank | owritesameblankany | **owritesameanyblank> -** ジョブでメディアを取り扱う方法を指定します。
	- **append** メディアの最後にセッションを追加します。 この値がデフォルト です。
	- **owritesameblank** SBT\_DESTTAPE パラメータで指定されたメディアの使 用を試行します。 使用できない場合は、ブランク メディアの使用を試行 します。
	- **owritesameblankany** SBT\_DESTTAPE パラメータで指定されたメディア の使用を試行します。 使用できない場合は、ブランクメディアの使用を 試行します。 ブランク メディアが使用できない場合は、任意のテープを 使用します。
	- **owritesameanyblank** SBT\_DESTTAPE パラメータで指定されたメディア の使用を試行します。 使用できない場合は、ほかのテープの使用を試 行します。 テープが使用できない場合は、ブランク メディアの使用を試 行します。

注: このパラメータを使用するには、SBT\_DESTTAPE か、 SBT\_DESTTAPESUN から SBT\_DESTTAPESAT までのパラメータが指定されている必要があります。 このパラメータはバックアップ専用です。

- **SBT\_SPANTAPEMETHOD <owritesameblank | owritesameblankany | owritesameanyblank> -** ジョブでテープ スパンの際にメディアを取り扱う方 法を指定します。
	- **owritesameblank** SBT\_DESTTAPE パラメータで指定されたメディアの使 用を試行します。 使用できない場合は、ブランク メディアの使用を試行 します。 この値がデフォルトです。
	- **owritesameblankany** SBT\_DESTTAPE パラメータで指定されたメディア の使用を試行します。 使用できない場合は、ブランク メディアの使用を 試行します。 ブランク メディアが使用できない場合は、任意のテープを 使用します。
	- **owritesameanyblank** SBT\_DESTTAPE パラメータで指定されたメディア の使用を試行します。 使用できない場合は、ほかのテープの使用を試 行します。 テープが使用できない場合は、ブランク メディアの使用を試 行します。
	- 注: このパラメータはバックアップ専用です。
- **SBT\_TAPETIMEOUT <number of minutes> -** ジョブがタイムアウトになるまで にメディアをマウントできる時間(分)です。 デフォルト値は 5 分です。
- SBT SPANTAPETIMEOUT <number of minutes> テープ スパンの際に、 ジョブがタイムアウトになるまでにメディアをマウントできる時間(分)です。 デフォルト値は無制限です。
- **SBT\_DAYOFWEEK <true | false>** SBT\_DESTTAPESUN ... SBT\_DESTTAPESAT および SBT\_MEDIAPOOLSUN ... SBT\_MEDIAPOOLSAT の値として定義された デスティネーション テープまたはメディア プールを、SBT\_DESTTAPE および SBT MEDIAPOOL で指定されたデフォルト値の代わりに使用するかどうかを 指定します。

注: このパラメータはバックアップ専用です。

■ SBT DESTTAPESUN <tape name> - ジョブの実行日が日曜日で、 SBT\_DAYOFWEEK パラメータが TRUE の場合に使用するメディアの名前です。 未指定の場合は、SBT\_DESTTAPE 値が適用されます。

注: このパラメータはバックアップ専用です。

■ SBT DESTTAPEMON <tape name> - ジョブの実行日が月曜日で、 SBT\_DAYOFWEEK パラメータが TRUE の場合に使用するメディアの名前です。 未指定の場合は、SBT\_DESTTAPE 値が適用されます。

注: このパラメータはバックアップ専用です。

■ **SBT\_DESTTAPETUE <tape name> -** ジョブの実行日が火曜日で、 SBT\_DAYOFWEEK パラメータが TRUE の場合に使用するメディアの名前です。 未指定の場合は、SBT\_DESTTAPE 値が適用されます。

注: このパラメータはバックアップ専用です。

■ SBT DESTTAPEWED <tape name> - ジョブの実行日が水曜日で、 SBT\_DAYOFWEEK パラメータが TRUE の場合に使用するメディアの名前です。 未指定の場合は、SBT\_DESTTAPE 値が適用されます。

注: このパラメータはバックアップ専用です。

■ SBT DESTTAPETHU <tape name> - ジョブの実行日が木曜日で、 SBT\_DAYOFWEEK パラメータが TRUE の場合に使用するメディアの名前です。 未指定の場合は、SBT\_DESTTAPE 値が適用されます。

注: このパラメータはバックアップ専用です。

■ SBT DESTTAPEFRI <tape name> - ジョブの実行日が金曜日で、 SBT\_DAYOFWEEK パラメータが TRUE の場合に使用するメディアの名前です。 未指定の場合は、SBT\_DESTTAPE 値が適用されます。

注: このパラメータはバックアップ専用です。

■ SBT DESTTAPESAT <tape name> - ジョブの実行日が土曜日で、 SBT\_DAYOFWEEK パラメータが TRUE の場合に使用するメディアの名前です。 未指定の場合は、SBT\_DESTTAPE 値が適用されます。

注: このパラメータはバックアップ専用です。

■ **SBT\_MEDIAPOOLSUN <media pool name> -** ジョブの実行日が日曜日で、 SBT\_DAYOFWEEK パラメータが TRUE の場合に使用するメディア プールの 名前です。 未指定の場合は、SBT\_MEDIAPOOL 値が適用されます。

注: このパラメータはバックアップ専用です。

■ SBT\_MEDIAPOOLMON <media pool name> - ジョブの実行日が月曜日で、 SBT\_DAYOFWEEK パラメータが TRUE の場合に使用するメディア プールの 名前です。未指定の場合は、SBT\_MEDIAPOOL 値が適用されます。

注: このパラメータはバックアップ専用です。

■ SBT\_MEDIAPOOLTUE <media pool name> - ジョブの実行日が火曜日で、 SBT\_DAYOFWEEK パラメータが TRUE の場合に使用するメディア プールの 名前です。 未指定の場合は、SBT\_MEDIAPOOL 値が適用されます。

注: このパラメータはバックアップ専用です。

■ SBT MEDIAPOOLWED <media pool name> - ジョブの実行日が水曜日で、 SBT\_DAYOFWEEK パラメータが TRUE の場合に使用するメディア プールの 名前です。 未指定の場合は、SBT\_MEDIAPOOL 値が適用されます。

注: このパラメータはバックアップ専用です。

■ **SBT\_MEDIAPOOLTHU <media pool name> -** ジョブの実行日が木曜日で、 SBT\_DAYOFWEEK パラメータが TRUE の場合に使用するメディア プールの 名前です。 未指定の場合は、SBT\_MEDIAPOOL 値が適用されます。

注: このパラメータはバックアップ専用です。

■ SBT\_MEDIAPOOLFRI <media pool name> - ジョブの実行日が金曜日で、 SBT\_DAYOFWEEK パラメータが TRUE の場合に使用するメディア プールの 名前です。 未指定の場合は、SBT\_MEDIAPOOL 値が適用されます。

注: このパラメータはバックアップ専用です。

■ SBT\_MEDIAPOOLSAT <media pool name> - ジョブの実行日が土曜日で、 SBT\_DAYOFWEEK パラメータが TRUE の場合に使用するメディア プールの 名前です。 未指定の場合は、SBT\_MEDIAPOOL 値が適用されます。

注: このパラメータはバックアップ専用です。

- **SBT\_NB\_BLOCKS <number of memory blocks> SBT インターフェースが、** エージェントとデータを交換する際に使用する共有メモリのブロック数です。 これは、調整用のパラメータです。通常は変更しないでください。 デフォル ト値は、50 ブロックです。
- **SBT\_APPEND\_BACKUP\_CMDLINE <command line arguments> -** バックアッ プ ジョブをサブミットする際に、SBT インターフェースによって生成される ca\_backup コマンド ラインに追加する引数および値です。 これは、SBT イン ターフェースでサポートされていないパラメータを指定する一般的な方法で す。
- **SBT\_APPEND\_RESTORE\_CMDLINE <command line arguments>**  $\forall$ **ストア** ジョブをサブミットする際に、SBT インターフェースによって生成される ca\_restore コマンド ラインに追加する引数および値です。 これは、SBT イン ターフェースでサポートされていないパラメータを指定する一般的な方法で す。

注: RMAN スクリプトでは、パラメータを環境変数として定義することも、send コマンドによって設定されるパラメータとして定義することもできます(Oracle 9i、10g の場合)。 RMAN スクリプトでパラメータを設定するには、以下のよう に入力します。

run { allocate channel dev1 type 'sbt\_tape'; send "SBT HOST=myhost"; send "SBT USERNAME=oracle"; send "SBT\_PASSWORD=nobodyknows"; ... }

RMAN で send コマンドを使用して設定した値は、sbt.cfg ファイルで指定された 値または同等の環境変数よりも優先されます。 環境変数として設定した値は、 sbt.cfg ファイルで指定された同等の値よりも優先されます。

# <span id="page-99-0"></span>NLS\_LANG パラメータを設定する

CA ARCserve Backup Agent for Oracle が Oracle データベースから JPN データ ファイル名を取得するために SQL\*Plus を呼び出す場合、 「???.dbf」という文字 化けが発生し、ARCserve データベースによる表領域名の分類が失敗する場合 があります。エージェントによる分類の失敗は、クライアントの文字セットが Oracle データベースの文字セットを特定できない場合に発生します。

この問題を回避するには、バックアップまたはリストアを実行する前に NLS\_LANG 変数を設定します。これは、エージェントの agent.cfg ファイルでは NLS\_LANG はコメントアウトされているためです。 NLS\_LANG パラメータをコメント解除して値 を設定してから、Common Agent を再起動して、以下の例に従ってバックアップ およびリストアを実行します。

## 例 **1**

orasetup スクリプトを実行してエージェントを設定すると、以下の行が agent.cfg ファイルに表示されます。

#ENV NLS\_LANG=American

このパラメータを有効にするには、「=」の後の内容を変更することによりコメント 解除します。 そして必要な値を設定し、caagent update を実行して内容を Common Agent に同期させます。

## 例 **2**

## 日本語環境で、Oracle の NLS\_LANG パラメータを設定する方法

- 1. SQL\*Plus を使用して、Oracle サーバの文字設定を選択し、サーバ文字が AL32UTF8 を使用していることを確認します。
- 2. 以下の設定をエージェントの Agent.cfg ファイルに追加します。

NLS\_LANG=AMERICAN\_AMERICA.AL32UTF8

3. caagent update を実行して、設定を更新します。 パラメータが設定されます。

詳細情報:

agent.cfg [環境設定ファイル](#page-90-0) (P. 91)

# 用語集

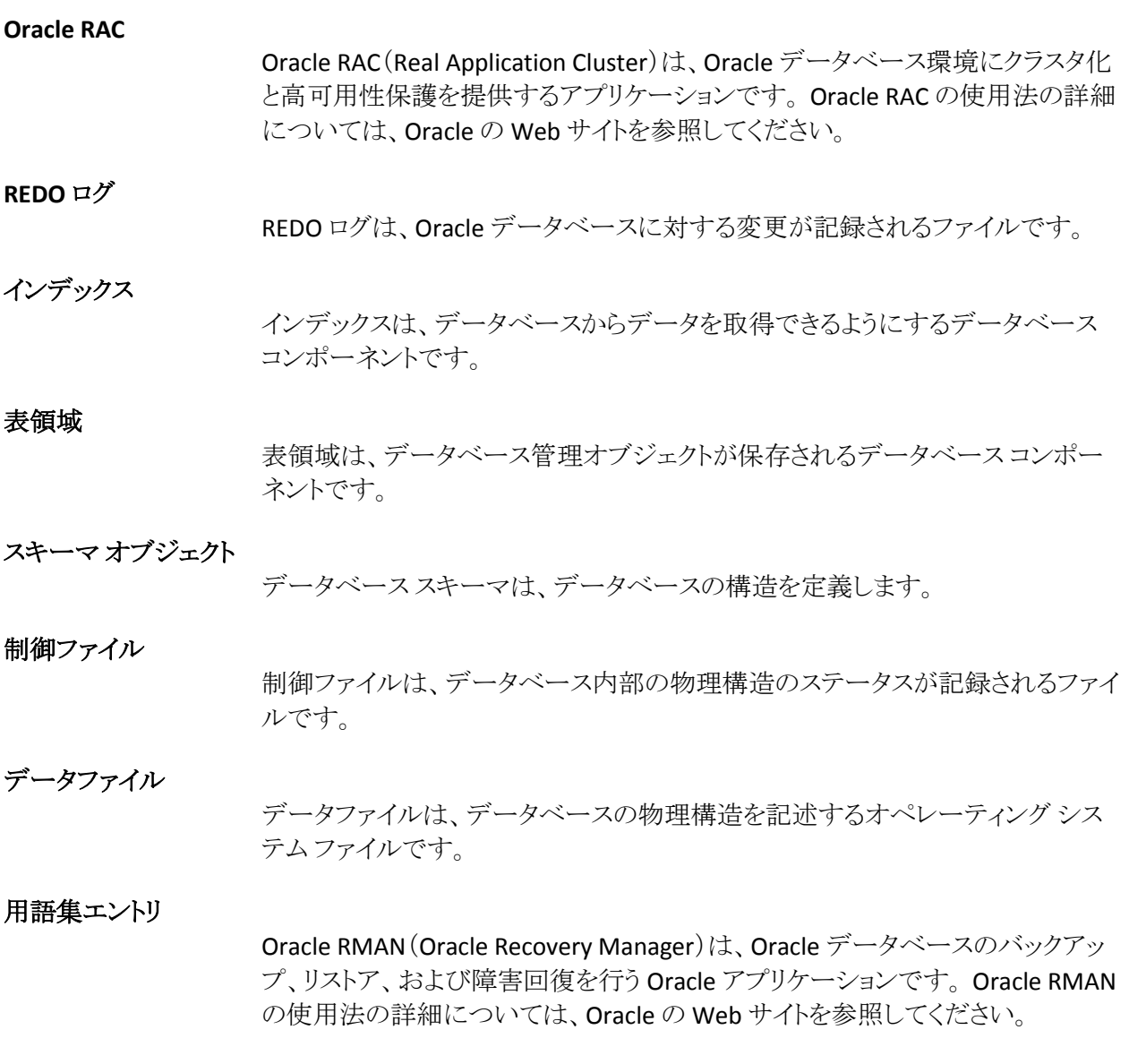

# 索引

## A

Agent for Oracle の設定 - 23 Agent が回復できないファイル - 71 ARCHIVELOG モード NOARCHIVELOG モードとの比較 - 22 Oracle の設定 - 35

## C

CA ARCserve Backup - 11 CA ARCserve Backup Agent for Oracle 概要 - 11 機能 - 12 説明 - 13 catowner - 51 catownerpassword - 51

## D

dbuser - 51 dbuserpassword - 51

## I

instance.cfg - 23

## L

libobk.so ライブラリ ファイル Linux でのリンクの再設定 - 30

## N

NOARCHIVELOG モード - 22

## O

Oracle Server 表領域 - 35 オンライン REDO ログ ファイル - 35 制御ファイル - 35 組織 - 35 データ ファイル - 35

パラメータ ファイル - 35 リカバリ領域 - 35 orasetup、実行 - 23

## P

PFILE - 20

## R

RMAN(Recovery Manager) CA ARCserve Backup ユーザと同等の 権限の追加 - 27, 38 libobk.so ライブラリ ファイル - 29 rman database - 51 sbt.cfg パラメータ ファイル - 94 sbt インターフェース - 28 カタログ - 25 使用 - 37 スクリプトの使用 - 52 説明 - 12 リンクの再設定 - 27, 38 手動バックアップ - 51 別のホストへのデータベースのリストア - 66 RMAN、「RMAN(Recovery Manager)」を参照 - 37

## S

sbt.cfg - 23 SID - 23

## あ

アーカイブ オンライン REDO ログ ファイル 説明 - 35 インストール後の作業 Agent for Oracle の設定 - 23 orasetup - 23 Recovery Manager(RMAN) - 27, 38 自動アーカイブ機能、有効化 - 19 リスト - 17

エージェントのインストール インストール後の作業 - 17 表領域 定義 - 35 オンライン REDO ログ ファイル 説明 - 35 定義 - 35

## か

カタログ、作成 - 25 クロス プラットフォーム環境におけるデータベー ス バックアップ、説明 - 12

## さ

自動アーカイブ機能、有効化 - 19 制御ファイル、定義 - 35 セッション単位のリストア - 61

## た

[チャネル数 (ストリーム)]オプション 説明 - 48 例 - 49 ツリー単位のリストア - 61 データ ファイル 定義 - 35 トラブルシューティングのヒント oratab ファイル - 78 tnsnames.ora - 78

## は

バックアップ 1 つ以上のオンラインのデータベース - 44 Agent での RMAN スクリプトの使用、手順 - 50 Recovery Manager、スクリプトの使用 - 52 Recovery Manager、手動 - 51 オフライン モード - 39 計画 - 33 制限 - 52 [チャネル数 (ストリーム)]オプション - 48

[チャネル数 (ストリーム)]オプション、手順 - 49 定義 - 33 マルチ ストリーミング - 48 パラメータ ファイル、定義 - 35 複数のデータベース 操作 - 36 表示 - 36 復旧 Oracle データベースの制限事項 - 71 オフライン フル バックアップ - 73 手動リカバリ - 71 制限 - 74 説明 - 69 定義 - 55 リストア マネージャを使用したデータベース - 72 リストア マネージャ - 69 回復できないファイル - 71 損失または破損した制御ファイルを含む データベース - 72

## まわり まいしゅう

マルチ ストリーミング 説明 - 12 メディア単位のリストア - 61

## ら

リカバリ領域、定義済み - 35 リストア Point-in-Time - 66 Recovery Manager を使用した、別のホストへ のデータベースのリストア - 66 RMAN、「RMAN(Recovery Manager)」を参 照 - 37 アーカイブ ログ ファイル - 65 オプション - 59, 60, 61 オフライン時にバックアップしたデータベー ス - 62 オンラインでバックアップされたデータベー ス - 62

基本概念 - 56 種類 - 56 制御ファイル - 65 制限 - 74 ツリー単位のリストア - 61 定義 - 55 データベース オブジェクト - 62 データベース全体 - 62 リストア可能なオブジェクト - 56 リストア ビュー - 61 [ログの終端まで]オプション - 61 制御ファイルのリストア、説明 - 65 [ログの終端まで]オプション定義 - 61 ログ ファイル oragentd.log - 78